# **LCM500 Monitor de corrente de fuga**

# *Guia do usuário*

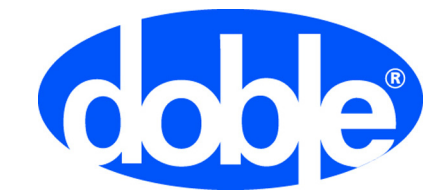

Doble Engineering Company 85 Walnut Street Watertown, Massachusetts 02472-4037 (EUA) www.doble.com

> Nº do produto: **TN-25510** Nº do documento: **20.205.52** Nº da revisão: **4** Data: **2014.05.01**

# <span id="page-1-0"></span>**Principais riscos de segurança para o LCM500**

Esses principais riscos de segurança acompanham o uso do LCM500:

- Riscos elétricos estão sempre presentes em subestações. Mantenha sempre o LCM500 e você mesmo dentro da distância segura de aproximação publicada a condutores energizados.
- Tempestades: Nunca opere o LCM500 quando houver tempestades na área.
- Sobretensões por comutação: Nunca opere o LCM500 quando existir a possibilidade de ocorrer sobretensões por comutação.

## **Visão geral deste Guia do usuário**

Este guia do usuário explica como utilizar o hardware e firmware do Monitor de corrente de fuga Doble LCM500 para pára-raios de óxido metálico. O LCM500 pode testar a condição de todas as marcas de MOSA (pára-raios de óxido metálico) **que estejam montados em uma base isolada**. Ele não pode testar pára-raios que estejam diretamente aterrados ao terra do sistema da subestação, sem um cabo terra separado.

O firmware descrito neste guia é da versão 1.23 ou posterior.

# **A quem é dirigido este guia**

Este guia se destina a qualquer um que use o LCM500. Parte-se do pressuposto que o leitor está familiarizado com padrões profissionais e práticas de segurança.

# **Aviso**

Doble e logotipo Doble são marcas comerciais da Doble Engineering Company. Microsoft, Windows, Windows 95, Windows 98, Windows 2000, Windows NT, XP, Vista e Windows 7 são marcas comerciais registradas da Microsoft Corporation nos Estados Unidos e/ou em outros países. Copyright ©1999-2014 Pela Doble Engineering Company Todos os direitos reservados

**O uso que você fizer deste manual está adicionalmente sujeito às restrições legais e dispositivos da lei como detalhado mais adiante no Anexo D. Ao ler ou de qualquer forma acessar este manual você está concordando em ater-se a essas restrições e leis.**

# **Tabela de conteúdos**

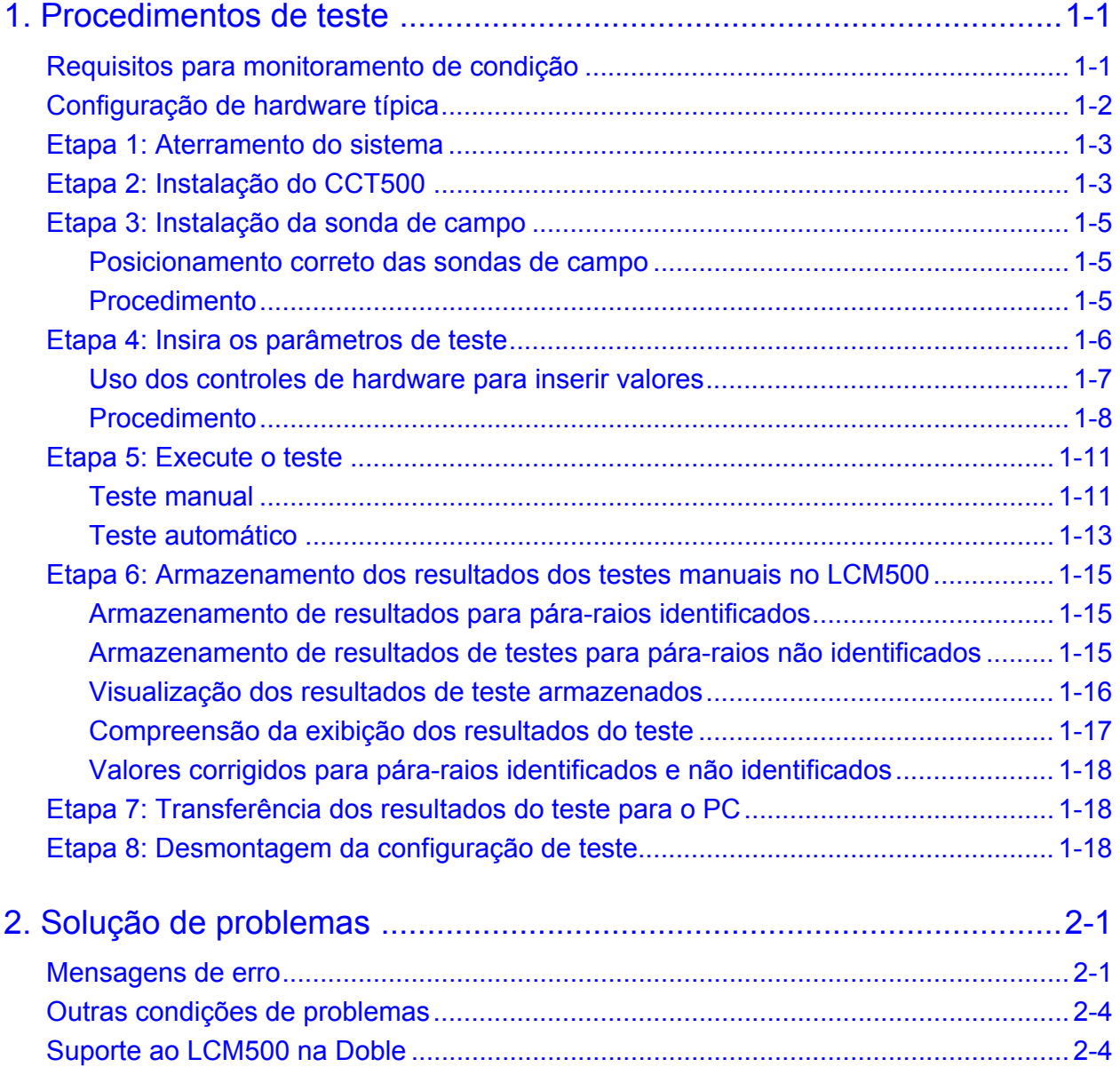

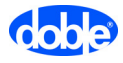

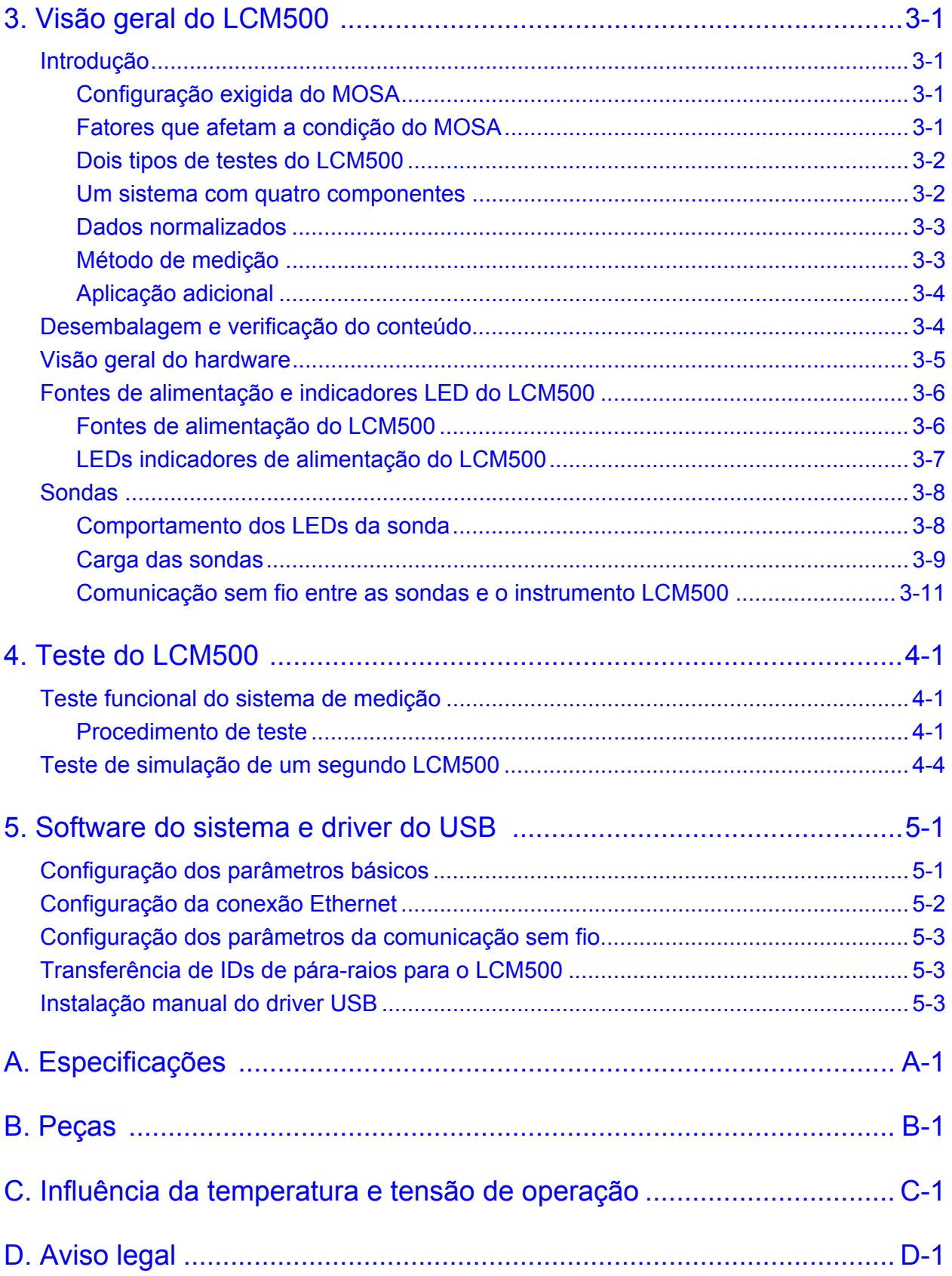

# <span id="page-4-0"></span>**1. Procedimentos de teste**

Este capítulo apresenta um procedimento básico para configurar e executar um teste.

- ["Requisitos para monitoramento de condição" na página 1-1](#page-4-1)
- ["Configuração de hardware típica" na página 1-2](#page-5-0)
- ["Etapa 1: Aterramento do sistema" na página 1-3](#page-6-0)
- ["Etapa 2: Instalação do CCT500" na página 1-3](#page-6-1)
- ["Etapa 3: Instalação da sonda de campo" na página 1-5](#page-8-0)
- ["Etapa 4: Insira os parâmetros de teste" na página 1-6](#page-9-0)
- ["Etapa 5: Execute o teste" na página 1-11](#page-14-0)
- ["Etapa 6: Armazenamento dos resultados dos testes manuais](#page-18-0)  [no LCM500" na página 1-15](#page-18-0)
- ["Etapa 7: Transferência dos resultados do teste para o PC"](#page-21-1)  [na página 1-18](#page-21-1)
- ["Etapa 8: Desmontagem da configuração de teste"](#page-21-2)  [na página 1-18](#page-21-2)

## <span id="page-4-2"></span><span id="page-4-1"></span>**Requisitos para monitoramento de condição**

Antes de iniciar o monitoramento de condição de MOSAs, certifique-se de que:

- A base do pára-raios está isolada do solo. Por exemplo, o pára-raios pode estar montado em uma base isolada.
- O pára-raios está aterrado através de um único fio terra, preferencialmente isolado.
- Não há tempestades na vizinhança.

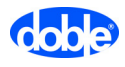

# <span id="page-5-0"></span>**Configuração de hardware típica**

A [Figura 1.1](#page-5-1) mostra uma configuração de teste típica para o sistema LCM500.

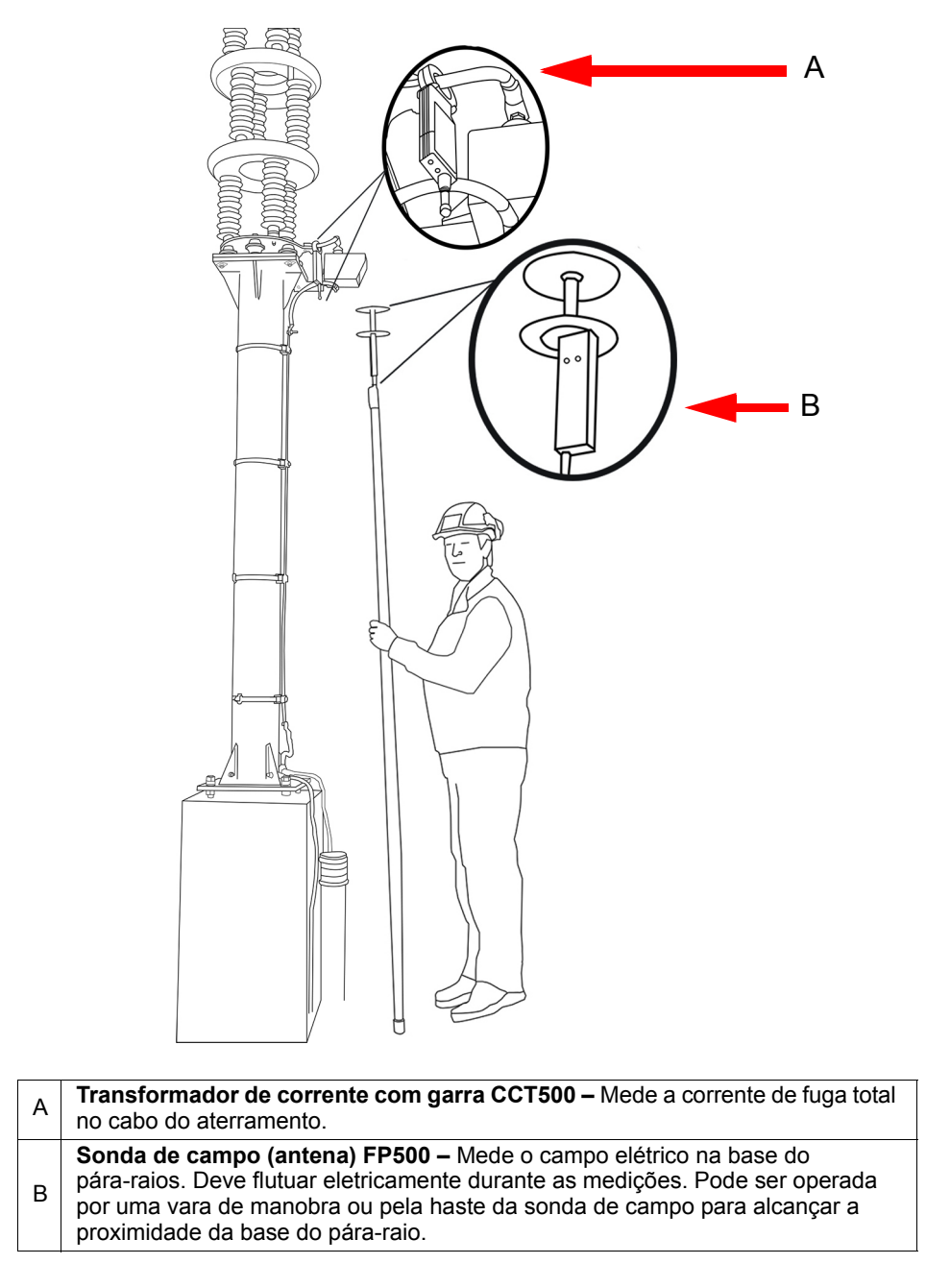

<span id="page-5-2"></span><span id="page-5-1"></span>*Figura 1.1 Configuração de teste típica para o sistema LCM500*

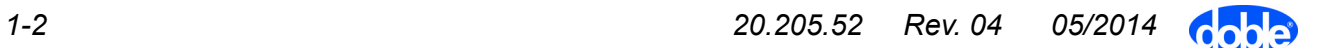

## <span id="page-6-4"></span><span id="page-6-0"></span>**Etapa 1: Aterramento do sistema**

Um plugue especial no LCM500 garante que tanto o cabo da fonte de alimentação quanto o fio de aterramento tenham uma boa conexão com o instrumento.

Siga as instruções de aterramento apropriadas para seu local e fonte de alimentação:

• **Ambiente interno** – Conecte o cabo da fonte de alimentação a uma tomada de parede certificando-se de que o pino terra da tomada esteja conectado ao sistema comum de aterramento ([Figura 1.2](#page-6-2)).

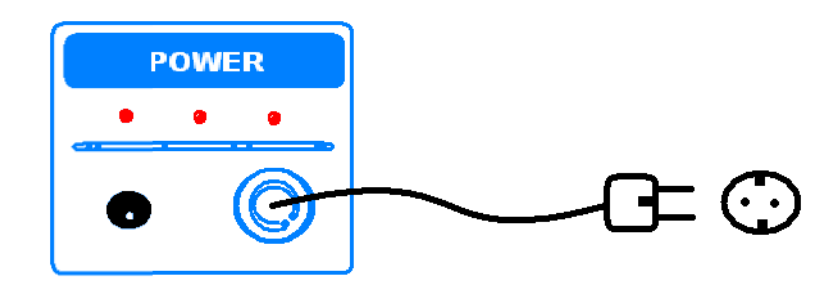

<span id="page-6-2"></span>*Figura 1.2 Conexão de aterramento para medições em laboratório*

<span id="page-6-7"></span>• **No campo** – Conecte o fio de aterramento fornecido com o LCM500 ao sistema de aterramento da subestação ([Figura 1.3](#page-6-3)).

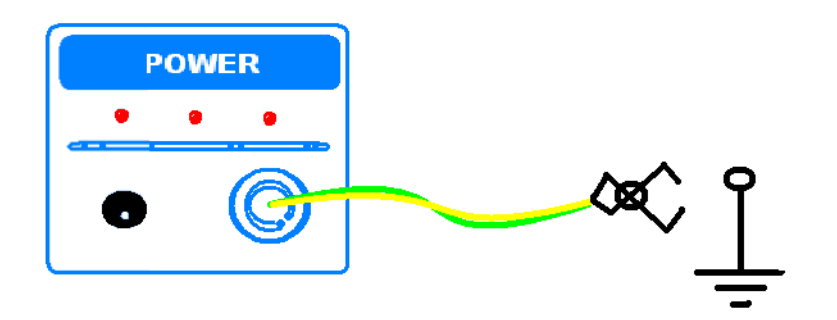

<span id="page-6-6"></span><span id="page-6-3"></span>*Figura 1.3 Conexão de aterramento para medições em campo*

# <span id="page-6-1"></span>**Etapa 2: Instalação do CCT500**

<span id="page-6-5"></span>O CCT500 se conecta sem fio à unidade principal LCM500. Se o CCT500 estiver sendo instalado para um monitoramento de longo prazo, é aconselhável protegê-lo contra a chuva e neve.

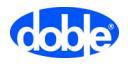

Para instalar o CCT500:

- **1.** Pressione o botão **ligar** na parte dianteira do CCT500.
	- O diodo de sonda indica o status da sonda. Consulte a [Tabela 3.3](#page-34-1)  [na página 3-9](#page-34-1) para ver informações sobre o comportamento do diodo.
- **2.** Conecte a garra do CCT500 ao fio de aterramento do pára-raios:
	- Verifique se as garras de fixação estão devidamente fechadas.
	- Se houver um contador de surto, coloque o CCT500 entre a base do pára-raios (item 1 na [Figura 1.4\)](#page-7-0) e o contador de surto (item 2) para evitar a influência do terra do contador de surto. A [Figura 1.4](#page-7-0) mostra uma configuração típica; sua instalação pode ser diferente.

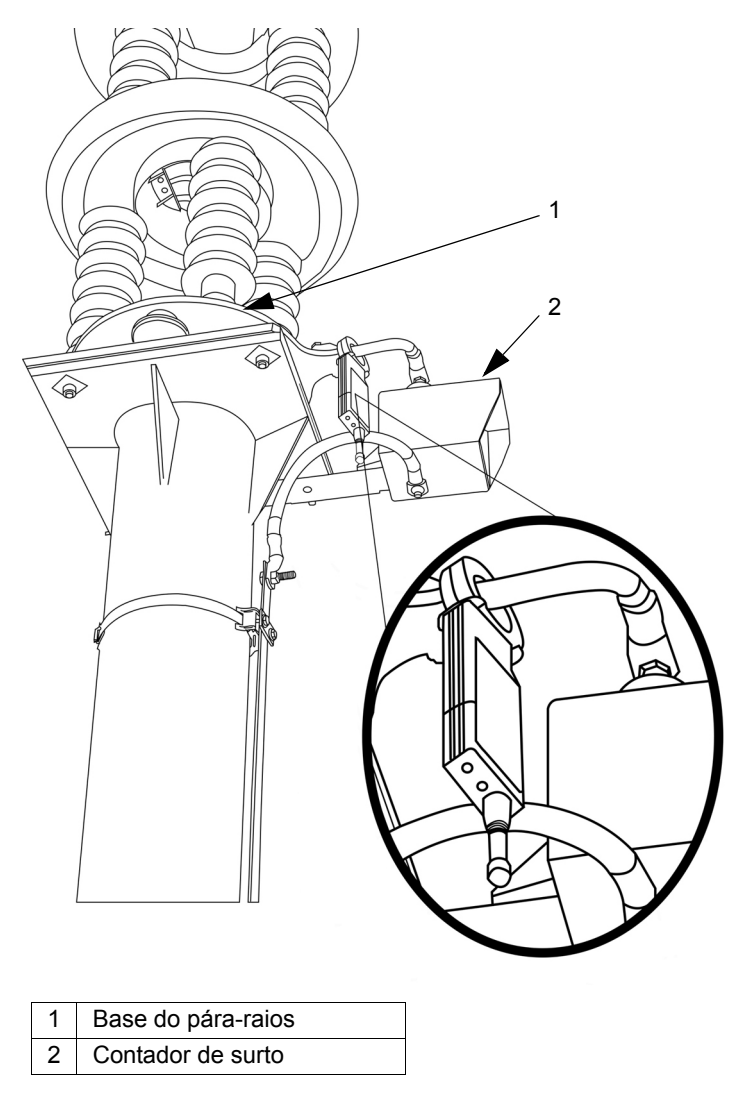

<span id="page-7-1"></span><span id="page-7-0"></span>*Figura 1.4 Exemplo da instalação de um CCT500 com contador de surto*

## <span id="page-8-0"></span>**Etapa 3: Instalação da sonda de campo**

<span id="page-8-3"></span>A sonda de campo (FP500) consiste em 2 discos de metal, que são as antenas, e uma unidade de medição. Existe um furo chavetado no centro de cada disco; esses dois furos são de tamanhos diferentes.

#### <span id="page-8-1"></span>**Posicionamento correto das sondas de campo**

**Para obter melhores resultados, coloque a FP500 abaixo da base do pára-raios, a até 1 metro da base. Se a FP500 for colocada muito afastada da base do pára-raios, ruído de outras fases podem criar um erro de medição.**

Em algumas circunstâncias poderá ser necessário colocar a FP500 em uma posição diferente. Nesses casos, identifique as fases vizinhas, estruturas de metal e a densidade do campo elétrico, e coloque a FP500 na mais vantajosa posição possível.

Para medições consistentes, sempre coloque a sonda na mesma posição onde você realiza uma série de medições.

O uso de uma vara de manobra ou haste de sonda de campo pode ajudar na operação da FP500.

#### <span id="page-8-2"></span>**Procedimento**

Para instalar a FP500, consulte a [Figura 1.5](#page-9-1) e siga as estas etapas:

- **1.** Deslize o disco com o furo chavetado grande por cima da parte superior da sonda e para baixo até a unidade de medição (item 1 na [Figura 1.5\)](#page-9-1). Puxe o disco lateralmente com firmeza de forma que a extremidade pequena do furo chavetado deslize para dentro da ranhura estreita no eixo.
- **2.** Deslize o disco com o furo chavetado pequeno sobre a parte superior da sonda. Puxe o disco lateralmente com firmeza de forma que a extremidade pequena do furo chavetado deslize para dentro da fenda na extremidade do eixo (item 2 na [Figura 1.5](#page-9-1)).

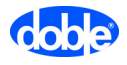

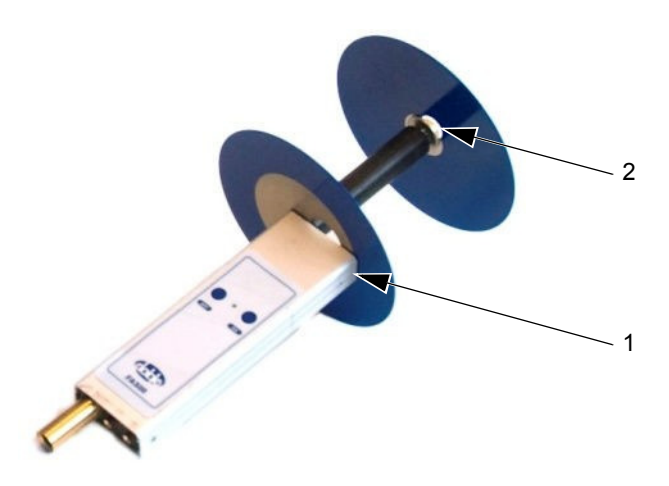

<span id="page-9-3"></span>*Figura 1.5 Instalação dos discos da FP500*

<span id="page-9-1"></span>**3.** Pressione o botão **ligar** na parte dianteira da FP500.

O diodo de sonda indica o status da sonda. Consulte a [Tabela 3.3](#page-34-1)  [na página 3-9](#page-34-1) para ver informações sobre o comportamento do diodo.

- **4.** Execute um dos seguintes procedimentos:
	- Usando o adaptador da conexão da haste fornecido com o LCM500, coloque a FP500 na haste da sonda de campo opcional fabricada pela Doble.
	- Coloque a FP500 em uma haste adequada fornecida pela subestação.
- **5.** Posicione-se sob a linha elevada. Eleve a FP500 até a altura correta, a até 1 m (3 ft) da base do pára-raios. Certifique-se de que os discos da antena flutuem eletricamente e não encostem em nenhuma parte do pára-raios. Mantenha a FP500 nessa posição durante as medições.

## <span id="page-9-0"></span>**Etapa 4: Insira os parâmetros de teste**

<span id="page-9-2"></span>Esta seção explica a mecânica da inserção de dados no LCM500 e descreve o procedimento para a inserção dos parâmetros de teste.

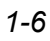

#### <span id="page-10-3"></span><span id="page-10-0"></span>**Uso dos controles de hardware para inserir valores**

<span id="page-10-4"></span>Para inserir valores no firmware do LCM500 use as teclas programáveis, o botão Select (Selecionar) e a roda de seleção ([Figura 1.6](#page-10-1)).

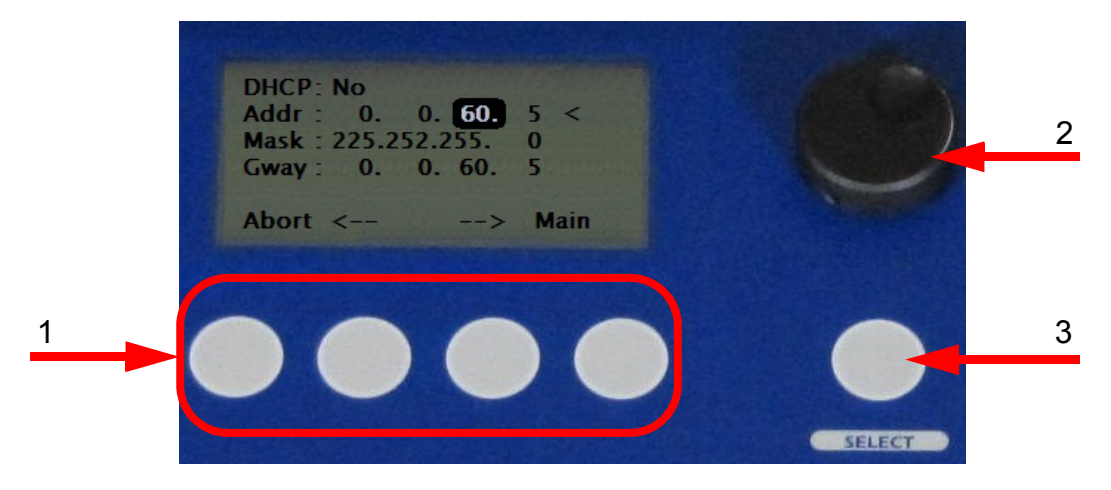

<span id="page-10-1"></span>*Figura 1.6 Teclas programáveis, botão Select e roda de seleção*

A [Tabela 1.1](#page-10-2) descreve como usar esses controles para a inserção de dados.

| Item | <b>Nome</b>                   | Descrição                                                                                                    |
|------|-------------------------------|----------------------------------------------------------------------------------------------------|
|      | <b>Teclas</b><br>programáveis | Casa tecla seleciona o item de menu que<br>aparece acima dela no visor. Por exemplo,<br>na Figura 1.6 a tecla programável da<br>esquerda seleciona Abort (Cancelar) e a<br>da direita seleciona Main(Principal). |
| 2    | Roda de<br>seleção            | • Move o cursor de uma linha para outra.<br>• Uma vez selecionado um campo, exibe<br>consecutivamente os valores<br>armazenados para esse campo.                                                                 |
| 3    | Botão Select                  | • O primeiro clique abre o campo editável<br>na linha atualmente selecionada.<br>O segundo clique fecha o campo aberto.                                                                                          |

<span id="page-10-2"></span>*Tabela 1.1 Controles para a inserção de dados no firmware*

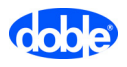

Usando a [Figura 1.6](#page-10-1) como um exemplo, você seguiria as etapas a seguir para alterar a configuração Mask (Máscara):

- **1.** Pressione **Select** (Selecionar) para confirmar o valor atualmente destacado (60).
- **2.** Gire a roda de seleção para a esquerda para mover o cursor uma linha para baixo até a linha Mask (Máscara).
- **3.** Pressione **Select** (Selecionar).

O valor mais à esquerda é selecionado.

- <span id="page-11-1"></span>**4.** Gire a roda de seleção para cima ou para baixo para selecionar um novo valor.
- <span id="page-11-2"></span>**5.** Pressione a tecla programável sob a seta para a direita na parte inferior do visor para mover-se para o segundo elemento do campo Mask (Máscara).
- **6.** Repita a [etapa 4](#page-11-1) e a [etapa 5](#page-11-2) até concluir o restante do campo Mask (Máscara).
- **7.** Pressione **Select** (Selecionar) para fechar o campo.

#### <span id="page-11-0"></span>**Procedimento**

Para inserir os parâmetros de teste:

**1.** Pressione o interruptor Liga/Desliga para ligar o LCM500.

O instrumento executa um autoteste. Ao concluir, a mensagem Selftest succeeded (Autoteste executado com sucesso) aparece no visor do instrumento. [\(Figura 1.7\)](#page-11-3).

Se o autoteste retornar uma mensagem de erro, vá para ["Mensagens de erro" na página 2-1](#page-22-2).

**LCM500** 

<span id="page-11-4"></span>**SELFTEST SUCCEEDED** 

<span id="page-11-3"></span>*Figura 1.7 Mensagem do autoteste*

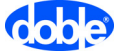

O menu principal exibe o número da versão do firmware durante alguns segundos iniciais [\(Figura 1.8](#page-12-0)).

<span id="page-12-3"></span>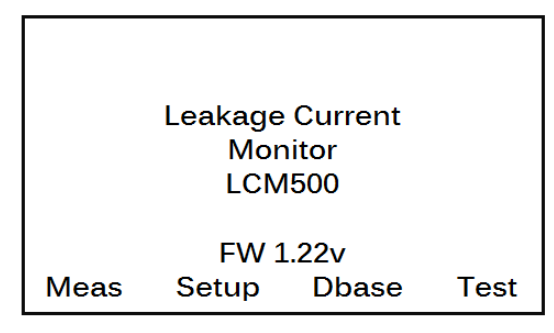

<span id="page-12-5"></span>*Figura 1.8 Menu principal do LCM500*

<span id="page-12-0"></span>**2.** Selecione **Meas** (Medição).

Aparece o menu principal de medição [\(Figura 1.9](#page-12-1)).

- <span id="page-12-2"></span>**3.** Execute um dos seguintes procedimentos:
	- Se os dados da estação, local e pára-raios já estão presentes na memória do LCM500, use o botão **Select** (Selecionar) e a roda de seleção para selecionar os dados corretos na janela.
	- Se os dados da estação, local e pára-raios não estão presentes na memória do LCM500, deixe esses campos em branco como mostrado na [Figura 1.9.](#page-12-1) O pára-raios será identificado mais adiante. Consulte ["Armazenamento de resultados de testes](#page-18-2)  [para pára-raios não identificados" na página 1-15](#page-18-2) para ver as instruções.

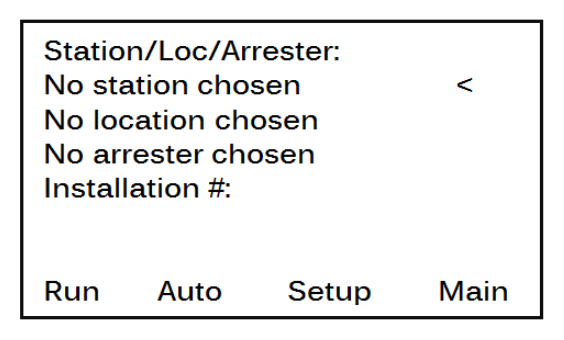

*Figura 1.9 Menu principal de medição*

<span id="page-12-1"></span>**4.** Selecione **Setup** (Configuração).

São exibidos os campos de configuração de primeiro nível ([Figura 1.10\)](#page-13-0).

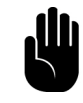

<span id="page-12-4"></span>**Nota: Estes valores são necessários para o cálculo da corrente de fuga resistiva nas medições manuais e automáticas.**

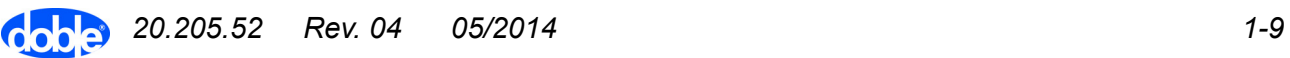

```
Mode
             : 3-phase
                           \precTemp
             : Man 20 C
Line
             : Man 420 kV
Transf.
             : 1:1000Meas
                        Main
```
<span id="page-13-2"></span>*Figura 1.10 Campos de configuração de primeiro nível*

<span id="page-13-0"></span>A [Tabela 1.2](#page-13-1) descreve os valores que podem ser configurados.

<span id="page-13-1"></span>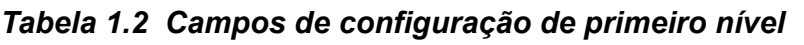

<span id="page-13-4"></span><span id="page-13-3"></span>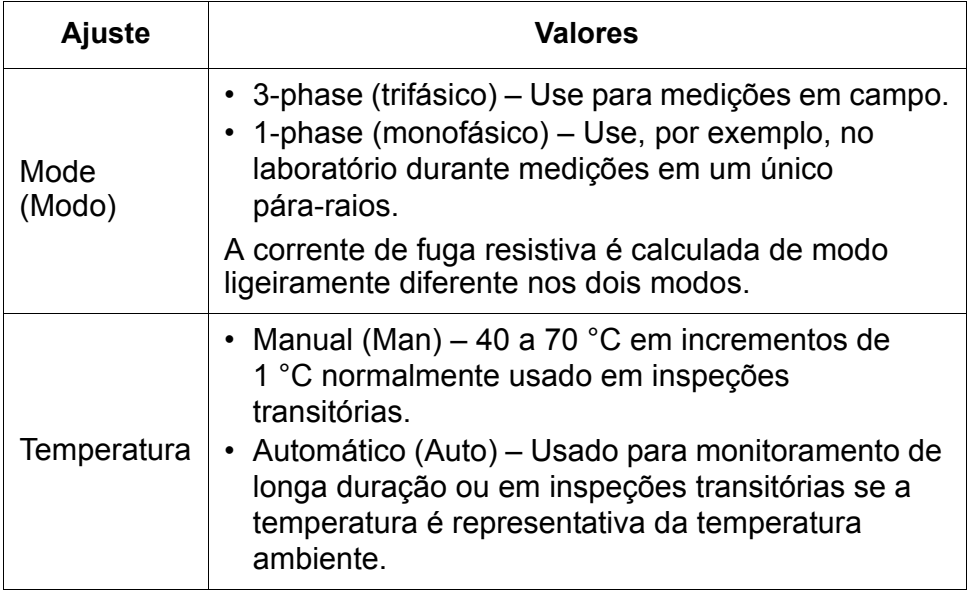

*Tabela 1.2 Campos de configuração de primeiro nível*

<span id="page-14-5"></span>

| <b>Ajuste</b> | <b>Valores</b>                                                                                                    |  |
|---------------|----------------------------------------------------------------------------------------------------|--|
| Line (Linha)  | Seleciona a configuração da tensão da linha<br>(tensão real entre fases) durante as medições:<br>Manual (Man) – Seleciona uma tensão de 0 a<br>1000 kV em incrementos de 10 kV (Stp 10) ou 1 kV<br>(Stp 1). Para selecionar o incremento desejado,<br>alterne pressionando a tecla programável sob a<br>opção Stp (Incremento) que aparece na parte<br>inferior da janela (Figura 1.11).<br>Meas Auto Stp1 Main<br>Figura 1.11 Alternando entre Stp 1 e Stp 10<br>• Automático (Auto) faz medições automáticas da<br>tensão de operação, por exemplo, durante o<br>monitoramento contínuo. Necessita de um<br>adaptador especial entre o transformador de<br>tensão e o LCM500. Contate a Doble para saber o<br>número da peça. |  |
| Transf.       | Define a razão do divisor de tensão do transformador<br>de tensão que pode ser conectado para medições de<br>tensão automáticas. Selecione uma razão de 1:1 até<br>1:10000 em incrementos de 1 (Stp 10) ou 10 (Stp 1).<br>Consulte a Figura 1.11.                                                                                                    |  |

<span id="page-14-6"></span><span id="page-14-3"></span><span id="page-14-2"></span>**5.** Pressione **Meas** (Medição) para retornar ao menu principal de medição.

## <span id="page-14-0"></span>**Etapa 5: Execute o teste**

Esta seção explica como executar os testes manual e automático.

#### <span id="page-14-1"></span>**Teste manual**

<span id="page-14-4"></span>Para executar um teste manualmente:

**1.** Exiba o menu principal de medição ([Figura 1.9 na página 1-9\)](#page-12-1) e pressione **Run** (Executar).

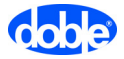

Aparece uma janela de mensagem ([Figura 1.12](#page-15-0)). A seta em movimento indica que está em andamento a aquisição de dados.

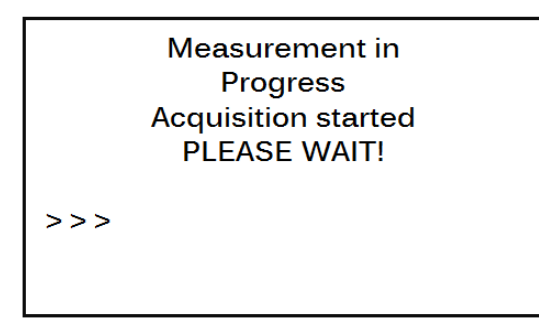

*Figura 1.12 Exemplo de medição na janela de progresso*

<span id="page-15-3"></span><span id="page-15-0"></span>Ao final das medições são exibidos os resultados ([Figura 1.13\)](#page-15-1). Se for selecionada uma ID de pára-raios em [etapa 3 na página 1-9](#page-12-2), ela aparece nessa janela como indicado pela seta.

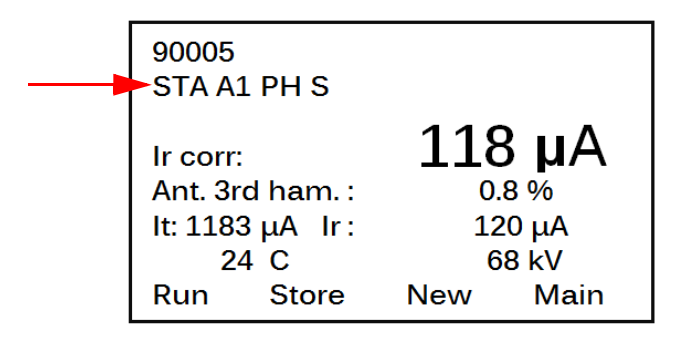

<span id="page-15-2"></span>*Figura 1.13 Exemplo de janela de resultados* 

<span id="page-15-1"></span>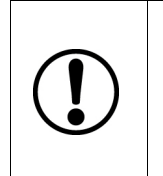

**CUIDADO! O LCM500 não armazena automaticamente os resultados de testes realizados manualmente! Eles deverão ser armazenados manualmente após cada teste. Em caso contrário, cada teste subsequente sobrescreve os resultados do teste anterior.** 

**2.** Para armazenar os resultados do teste, consulte ["Etapa 6:](#page-18-0)  [Armazenamento dos resultados dos testes manuais no LCM500"](#page-18-0)  [na página 1-15.](#page-18-0)

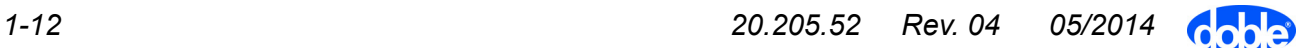

#### <span id="page-16-0"></span>**Teste automático**

Para executar um teste automaticamente:

**1.** Exiba o menu principal de medição ([Figura 1.9 na página 1-9\)](#page-12-1) e pressione **Auto**.

Aparece o menu Auto Measurement (Medição automática) ([Figura 1.13\)](#page-15-1).

<span id="page-16-2"></span>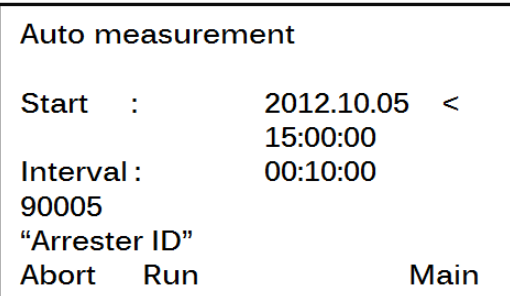

#### <span id="page-16-3"></span><span id="page-16-1"></span>*Figura 1.14 Menu Auto Measurement (Medição automática)*

**2.** Use o botão **Select** (Selecionar) e a roda de seleção para inserir uma data e hora de início e o intervalo em que o teste será executado.

Na [Figura 1.14,](#page-16-1) foi selecionado um intervalo de 10 minutos.

Para abandonar esse processo em qualquer momento, pressione **Abort** (Cancelar).

- **3.** Para configurar uma ID de pára-raios, siga um dos procedimentos a seguir:
	- Se os dados da estação, local e pára-raios já estão presentes na memória do LCM500, use o botão **Select** (Selecionar) e a roda de seleção para selecionar os dados corretos. Pressione o botão **Auto**. Consulte a [Figura 1.9 na página 1-9](#page-12-1) para ver o local desses controles.
	- Se os dados da estação, local e pára-raios não estão presentes na memória do LCM500, use a roda de seleção para ir para a linha Arrester ID (ID do pára-raios) e insira o nome do pára-raios. O número do pára-raios não é editável. Pressione **Run** (Executar).

Uma janela de mensagem exibe a data e hora em que o primeiro teste será executado [\(Figura 1.15](#page-17-0)).

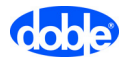

```
Arrester ID
AUTO, next measurement
2012.10.05
          15:20:00
Abort
```
<span id="page-17-3"></span><span id="page-17-0"></span>*Figura 1.15 Data e hora do primeiro teste automático*

Se o teste for concluído com êxito, os resultados serão exibidos como mostrado na [Figura 1.16](#page-17-1). Após um instante a hora do próximo teste são exibidos na parte inferior da janela.

Para ver uma explanação dos resultados do teste, consulte ["Etapa 6: Armazenamento dos resultados dos testes manuais](#page-18-0)  [no LCM500" na página 1-15](#page-18-0).

| Arrester ID                                                                                                    |                                    |
|----------------------------------------------------------------------------------------------------|------------------------------------|
| Ir corr: $120 \mu A$<br>It: $850 \mu A$<br>-lr:<br>20 C<br>AUTO, next measurem.<br>2012.10.05  15:20:00<br>Ahort | $1.0\%$<br>$126 \mu A$<br>$132$ kV |

<span id="page-17-4"></span><span id="page-17-1"></span>*Figura 1.16 Exemplo dos resultados do teste automático*

• Se ocorrer um erro durante o teste automático, aparecerá uma mensagem de erro. Após um instante a hora do próximo teste são exibidos na parte inferior da janela ([Figura 1.17](#page-17-2)).

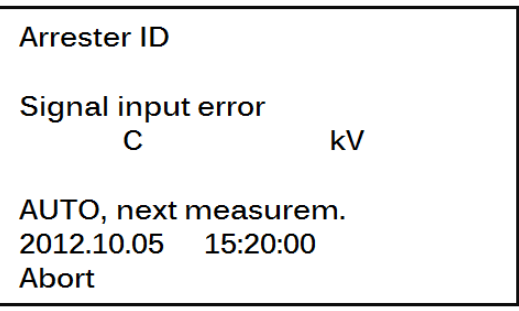

<span id="page-17-5"></span><span id="page-17-2"></span>*Figura 1.17 Mensagem de erro mostrada durante o teste automático*

Os resultados do teste são armazenados automaticamente no banco de dados do LCM500.

## <span id="page-18-0"></span>**Etapa 6: Armazenamento dos resultados dos testes manuais no LCM500**

<span id="page-18-4"></span>Os resultados dos testes manuais devem ser armazenados manualmente no banco de dados do LCM500.

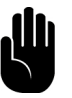

<span id="page-18-5"></span>**NOTA: Só é possível excluir resultados da memória do LCM500 usando o LCMViewer em um PC conectado ao LCM500. Para saber mais informações, consulte o** *Guia do usuário do LCMViewer***.**

### <span id="page-18-1"></span>**Armazenamento de resultados para pára-raios identificados**

Após a execução de um teste para um pára-raios identificado, os resultados são exibidos na tela do LCM500 [\(Figura 1.13 na](#page-15-1)  [página 1-12\)](#page-15-1). Para armazenar esses resultados, clique em **Store (Armazenar).** Os resultados são armazenados no banco de dados do LCM500 e são identificados pela ID do pára-raios.

Para executar testes em outro pára-raios que já está armazenado no banco de dados do LCM500, pressione **New** (Novo) e vá para a [etapa 3 na página 1-9](#page-12-2).

### <span id="page-18-2"></span>**Armazenamento de resultados de testes para pára-raios não identificados**

#### **Para armazenar resultados para um pára-raios não identificado:**

**1.** Insira manualmente a identificação do pára-raios como mostrado no item 2 da [Figura 1.18](#page-18-3).

<span id="page-18-6"></span>O contador automático, item 1 na [Figura 1.18,](#page-18-3) é incrementado de uma unidade. Todos os testes que forem executados no pára-raios atualmente identificado são atribuídos a esse número do contador. Quando a ID de um novo pára-raios é inserida, o contador é incrementado de uma unidade.

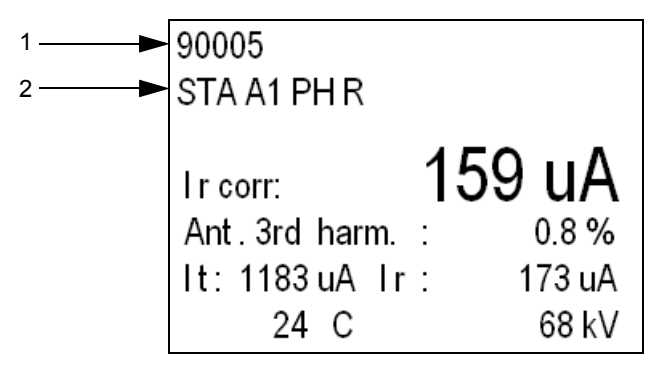

<span id="page-18-3"></span>*Figura 1.18 ID do pára-raios e número na exibição típica de resultados*

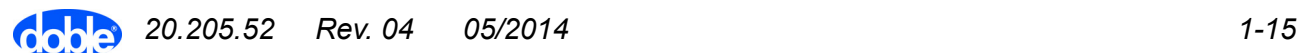

Esse contador automático só é redefinido quando é feita a atualização do firmware do LCM500.

**2.** Clique em **Store** (Armazenar).

#### <span id="page-19-0"></span>**Visualização dos resultados de teste armazenados**

<span id="page-19-3"></span>Para visualizar qualquer resultado de teste armazenado na memória do LCM500:

**1.** No menu principal, pressione **DBase** (Banco de dados).

Aparece a exibição do banco de dados. A [Figura 1.19](#page-19-1) mostra um exemplo típico.

| 90005<br>STA 01 PH S |                |          |
|----------------------|----------------|----------|
| 2012.10.05           |                | 15:00:00 |
| lr: I                | $159 \mu A$    | $0.0\%$  |
| lt: -                | 850 µA         |          |
|                      | $20 \text{ C}$ | 68 kV    |
| 3 of<br>Measm.       |                | 5        |
| <b>First</b>         | Last           | Main     |

<span id="page-19-2"></span><span id="page-19-1"></span>*Figura 1.19 Exemplo de exibição do banco de dados de resultados de teste.*

- **2.** Exiba outros resultados de teste como a seguir:
	- Pressione **First** (Primeiro) ou **Last** (Último) para exibir a primeira ou a última medição armazenada.
	- Use a roda de seleção para percorrer todos os resultados.

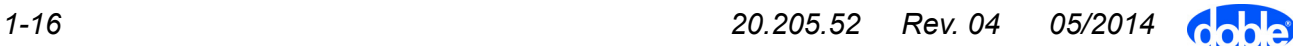

#### <span id="page-20-0"></span>**Compreensão da exibição dos resultados do teste**

<span id="page-20-9"></span>A [Figura 1.20](#page-20-1) mostra resultados de teste típicos exibidos no visor do LCM500.

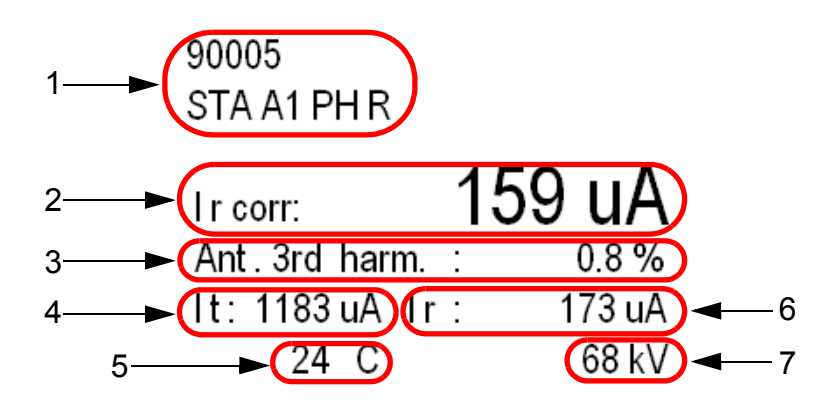

<span id="page-20-10"></span>*Figura 1.20 Resultados típicos de teste*

<span id="page-20-1"></span>A [Tabela 1.3](#page-20-2) descreve a exibição dos resultados.

<span id="page-20-4"></span>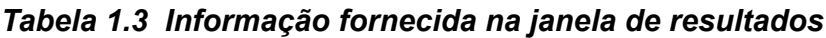

<span id="page-20-8"></span><span id="page-20-7"></span><span id="page-20-6"></span><span id="page-20-5"></span><span id="page-20-3"></span><span id="page-20-2"></span>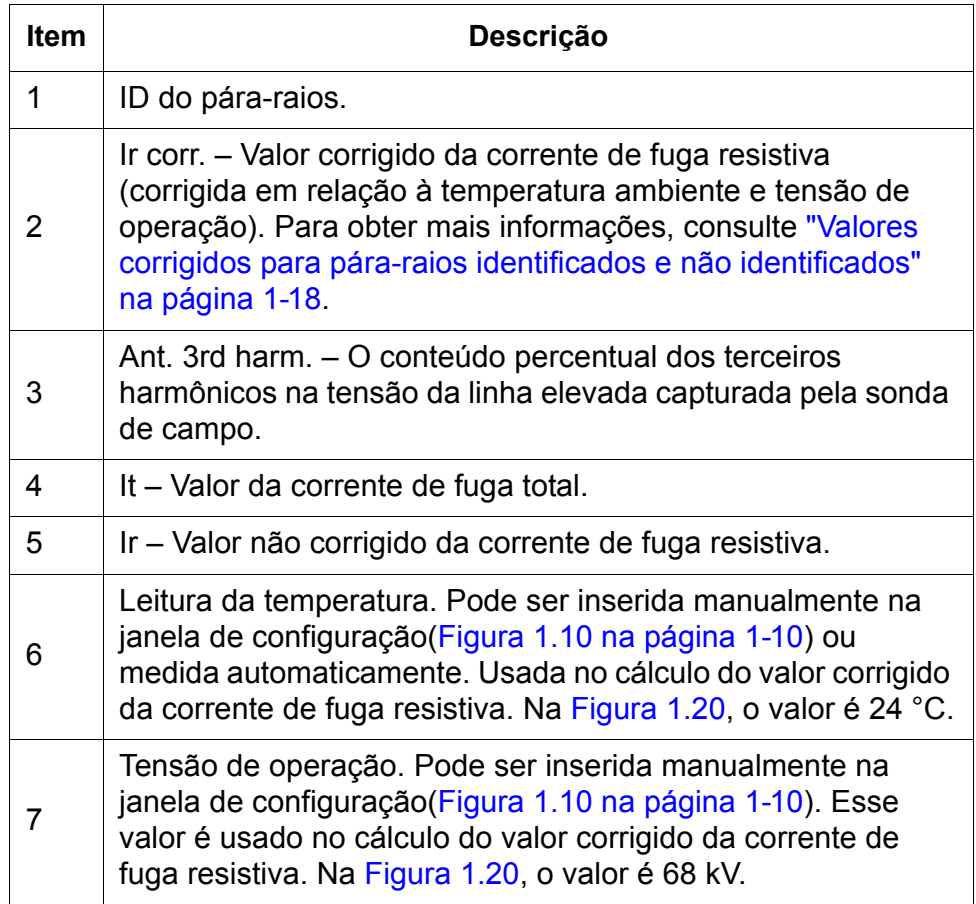

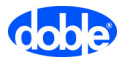

#### <span id="page-21-0"></span>**Valores corrigidos para pára-raios identificados e não identificados**

O valor da corrente corrigida depende dos dados do pára-raios que são usados durante a medição.

<span id="page-21-5"></span><span id="page-21-4"></span>**Se foram selecionados dados específicos do pára-raios antes da medição**, a corrente de fuga resistiva é corrigida em relação à temperatura ambiente e tensão de operação. Os valores inseridos na [Tabela 1.2 na página 1-10](#page-13-1) são usados também para calcular o valor corrigido.

<span id="page-21-6"></span>**Se você não inseriu dados do pára-raios antes da medição**, a corrente de fuga resistiva é corrigida apenas em relação à temperatura ambiente que foi inserida manualmente ou que foi medida. Nenhuma correção é feita em relação à tensão de operação da linha, mesmo que uma tensão tenha sido inserida na configuração do LCM500, como descrito na [Tabela 1.2 na página 1-10](#page-13-1).

Alguns exemplos:

- Temperatura ambiente = 20 °C  $\rightarrow$  Ir corr = Ir
- Temperatura ambiente < 20 °C  $\rightarrow$  Ir corr > Ir
- Temperatura ambiente > 20 °C  $\rightarrow$  Ir corr < Ir

Após transferir os dados do pára-raios do LCM500 para o LCMViewer, é possível inserir o valor da tensão nominal do pára-raios e em seguida corrigir a corrente de fuga resistiva em relação à temperatura e tensão de operação.

## <span id="page-21-1"></span>**Etapa 7: Transferência dos resultados do teste para o PC**

Quando resultados de teste são carregados no banco de dados do LCMViewer no PC, o LCMViewer solicita que seja informado o local de armazenamento e as IDs dos pára-raios, se apropriado, nesse momento. Consulte o *Guia do usuário do LCMViewer* para saber mais informações.

## <span id="page-21-2"></span>**Etapa 8: Desmontagem da configuração de teste**

Faça a desmontagem da configuração de teste nesta ordem:

- <span id="page-21-3"></span>**1.** Traga a sonda de campo para o solo.
- **2.** Remova a sonda de corrente com garra do fio de aterramento do pára-raios.
- **3.** Desconecte o fio de aterramento do LCM500 da unidade principal do LCM500.

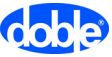

# <span id="page-22-4"></span><span id="page-22-0"></span>**2. Solução de problemas**

Este capítulo descreve condições de erros e soluções e fornece informações de contato para o suporte ao cliente da Doble. Ele contém as seguintes seções:

- ["Mensagens de erro" na página 2-1](#page-22-1)
- ["Outras condições de problemas" na página 2-4](#page-25-0)
- ["Suporte ao LCM500 na Doble" na página 2-4](#page-25-1)

## <span id="page-22-2"></span><span id="page-22-1"></span>**Mensagens de erro**

Se uma condição de erro é detectada, o processador do LCM500 exibe uma das mensagens de erro descritas na [Tabela 2.1.](#page-22-3)

<span id="page-22-3"></span>*Tabela 2.1 Mensagens de erro do LCM500*

<span id="page-22-5"></span>

| <b>Mensagem</b>       | Descrição                                                                                                    |
|-----------------------|----------------------------------------------------------------------------------------------------|
| Signal input<br>error | Os sinais de entrada estão completamente fora<br>da faixa ou estão ausentes. Verifique se o<br>sistema da antena e a sonda de corrente estão<br>corretamente instalados, se o cabo do sinal de<br>entrada está conectado e se o MOSA está na linha. |

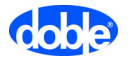

<span id="page-23-5"></span><span id="page-23-4"></span><span id="page-23-3"></span><span id="page-23-2"></span><span id="page-23-1"></span><span id="page-23-0"></span>

| <b>Mensagem</b> | Descrição                                                                                                    |
|-----------------|----------------------------------------------------------------------------------------------------|
|                 | Pode indicar uma das seguintes condições:<br>• Corrente induzida na rede de aterramento da<br>estação.<br>Transformador com garra em local não<br>$\bullet$<br>apropriado: |
|                 | · Garra está localizada embaixo do contador de<br>surto. Não está entre o pára-raios e o contador<br>de surto.                                                             |
| Arr. input      | Solução: Coloque a garra acima do contador<br>de surto.                                                                                                    |
| too high        | · Garra está localizada acima do contador de<br>surto.                                                                                                    |
|                 | Solução: Verifique se há curto-circuito na base<br>isolante do pára-raios.                                                                                                 |
|                 | · O pára-raios não tem contador de surto e o fio de<br>aterramento do pára-raios provavelmente está<br>aterrado acima do local da garra.                                   |
|                 | Solução: A base isolante pode estar em curto ou<br>está faltando.                                                                                                    |
| Arr. input      | Provavelmente falta o sinal de corrente.                                                                                                    |
| too low         | Solução: Verifique se a garra está fixada em volta<br>do cabo terra do pára-raios.                                                                                         |
| Ant. input      | A corrente da sonda de campo está muito alta.                                                                                                    |
| too high        | Solução: Abaixe a sonda de campo em relação à<br>base do pára-raios.                                                                                                    |
| Ant. input      | A corrente da sonda de campo está muito baixa.                                                                                                    |
| too low         | Solução: Instale a sonda de campo mais perto da<br>base do pára-raios.                                                                                                    |
| Floating        | O instrumento não está aterrado de forma<br>apropriada.                                                                                                    |
| point error     | Solução: Siga as instruções de aterramento na<br>"Etapa 1: Aterramento do sistema" na página 1-3.                                                                          |

*Tabela 2.1 Mensagens de erro do LCM500 (Continuação)*

<span id="page-24-1"></span><span id="page-24-0"></span>

| <b>Mensagem</b>                                                         | Descrição                                                                                                    |
|-------------------------------------------------------------------------|----------------------------------------------------------------------------------------------------|
|                                                                         | • A corrente de fuga do pára-raios tem uma<br>frequência consideravelmente maior que<br>50-60 Hz.<br>Ou<br>• A corrente do pára-raios possui passagens zero<br>que indicam uma frequência consideravelmente<br>maior.                                                                                                    |
| High                                                                    | Possíveis razões são as seguintes:                                                                                                    |
| frequency<br>input                                                      | • Se o LCM500 está conectado a um contador de<br>surto ABB, o contador pode estar danificado.<br>Solução: inspecione o contador de surto.<br>Se está sendo usada uma garra, ela pode não<br>$\bullet$<br>estar perfeitamente fechada.<br>Solução: Verifique o fechamento da garra.<br>• A tensão do sistema pode incluir muitos<br>harmônicos maiores causados por cargas<br>controladas por tiristores.<br>Solução: Teste usando um método fora de linha. |
|                                                                         | Indica falhas de hardware ou de memória.                                                                                                    |
| Self-test failed                                                        | Solução: Contate a Doble ou seu representante<br>local para obter assistência adicional.                                                                                                    |
| Fld>max, FP<br>too close                                                | O sinal de entrada está muito alto para a sonda a<br>ser usada na medição. Para resolver isso, siga as<br>instruções dadas para "Arr. input too high" e "Ant.<br>input too high" na página 2-2.                                                                                                    |
| Current<br>probe: signal<br>clips<br>OU<br>Field probe:<br>signal clips | O sinal é mais intenso do que a faixa do conversor<br>A/D da sonda. Mude a posição da sonda.                                                                                                    |
| Current<br>probe: no<br>contact                                         | A unidade principal do LCM500 não consegue<br>estabelecer conexão com a sonda.<br>1. Verifique se a sonda está ligada.                                                                                                    |
| OU<br>Field probe:<br>no contact                                        | 2. Consulte "Configuração dos parâmetros da<br>comunicação sem fio" na página 5-3 e verifique as<br>configurações.                                                                                                    |

*Tabela 2.1 Mensagens de erro do LCM500 (Continuação)*

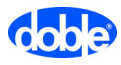

# <span id="page-25-0"></span>**Outras condições de problemas**

Estes problemas adicionais podem advir de:

**• O LCM500 mostra inesperadamente valores altos ou baixos.**

<span id="page-25-4"></span>O sistema de medição do LCM500 pode não estar corretamente aterrado.

#### **Soluções:**

- Examine o fio da garra de aterramento. Ele pode estar desconectado ou conectado de forma imperfeita.
- <span id="page-25-3"></span>• Certifique-se de que a tomada de alimentação à qual o LCM500 está conectado está devidamente aterrada.
- **O painel do visor do LCM500 está em branco ou a informação exibida está incompleta.**

O visor pode estar corrompido por exposição a sobretensões transientes muito altas, tais como as causadas por operações de comutação na subestação. Nessa situação, cargas podem se acumular nos circuitos do visor. Entretanto, a medição normalmente não é afetada, mesmo em monitoramentos de longa duração.

**Solução:** Desligue e ligue a unidade do LCM500. Se o problema persistir, desconecte o plugue da fonte de alimentação do LCM500 durante alguns segundos, reconecte-o e ligue novamente o LCM500. Repita várias vezes se necessário.

# <span id="page-25-2"></span><span id="page-25-1"></span>**Suporte ao LCM500 na Doble**

Contate a Doble para:

- Suporte técnico
- Atualização mais recente de firmware
- Atualizações mais recentes de software
- Guias de usuário
- Notas de aplicação

Internet:<www.usergroup.doble.no> E-mail (Internacional): [LCM500@doble.no](mailto:info@doble.no) Telefone: +47 73 82 53 50

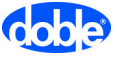

# <span id="page-26-0"></span>**3. Visão geral do LCM500**

Este capítulo fornece uma visão geral detalhada do sistema LCM500. Ele contém as seguintes seções:

- ["Introdução" na página 3-1](#page-26-1)
- ["Desembalagem e verificação do conteúdo" na página 3-4](#page-29-1)
- ["Visão geral do hardware" na página 3-5](#page-30-0)
- ["Fontes de alimentação e indicadores LED do LCM500"](#page-31-0)  [na página 3-6](#page-31-0)
- <span id="page-26-5"></span>• ["LEDs indicadores de alimentação do LCM500" na página 3-7](#page-32-0)

## <span id="page-26-1"></span>**Introdução**

<span id="page-26-6"></span><span id="page-26-4"></span>O LCM500 faz medições em serviço da corrente de fuga resistiva de MOSAs (pára-raios de óxido metálico) sem entreferro.

#### <span id="page-26-2"></span>**Configuração exigida do MOSA**

O MOSA a ser testado **deve estar instalado em uma base isolada**. Os pára-raios que são diretamente aterrados ao terra do sistema da subestação, sem um fio terra separado, não podem ser testados pelo LCM500.

#### <span id="page-26-3"></span>**Fatores que afetam a condição do MOSA**

Informações sobre a parte resistiva da corrente de fuga fornecem uma percepção sobre a condição do pára-raios de óxido metálico. Uma corrente de fuga resistiva aumentada indica um risco maior de ruptura do MOSA.

Em serviço normal, os MOSAs são expostos a cargas como a tensão normal de operação, sobretensões temporárias, sobretensões por comutação, sobretensões provocadas por raios e poluição externa. Separadamente ou em várias combinações, essas cargas podem causar um aumento do componente resistivo da corrente de fuga contínua através do pára-raios. Esse aumento pode exceder o limite crítico e provocar falha do pára-raios.

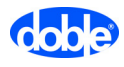

#### <span id="page-27-0"></span>**Dois tipos de testes do LCM500**

O sistema LCM500 pode ser usado de duas maneiras:

- Para verificações periódicas em base regular ou dependente de tendência.
- Para monitoramento de curta duração de um pára-raios que apresentou leituras suspeitas.

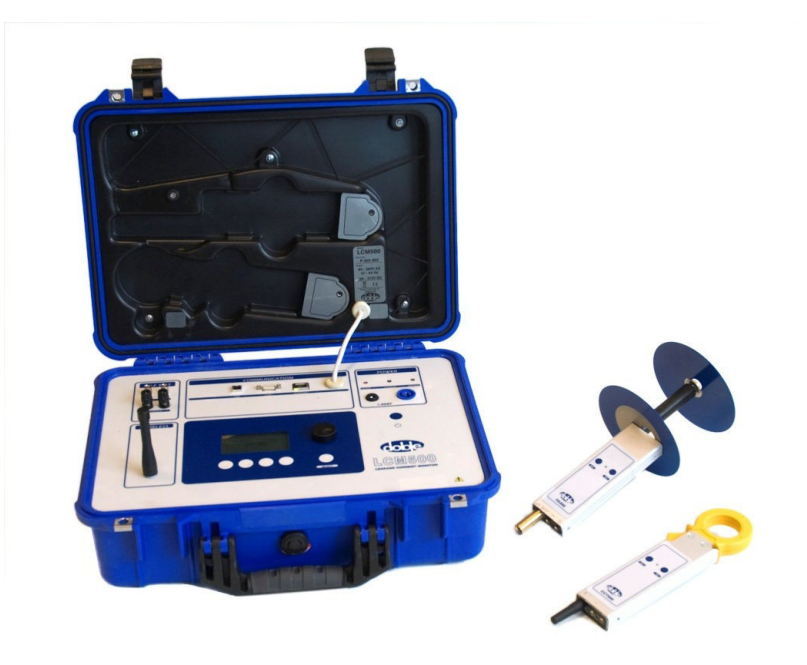

*Figura 3.1 LCM500 com sondas sem fio*

#### <span id="page-27-1"></span>**Um sistema com quatro componentes**

O sistema LCM500 consiste em quatro componentes:

- <span id="page-27-5"></span><span id="page-27-4"></span>• Unidade principal do LCM500 – Instrumento que coleta informações das sondas sem fio CCT500 e FP500. O LCM500 calcula o valor de pico do componente resistivo da corrente de fuga.
- <span id="page-27-2"></span>• CCT500 – Transformador de corrente sem fio que mede a corrente de fuga total através do fio terra do MOSA.
- <span id="page-27-3"></span>• FP500 – Sonda de campo sem fio posicionada perto da base do pára-raios. O FP500 fornece informação sobre a tensão de carga no pára-raios: o componente de corrente capacitiva de 3º harmônico causado pelos harmônicos na tensão do sistema.
- <span id="page-27-6"></span>• LCMViewer – programa compatível com o Windows® que prepara as medições e análises e administra os dados da corrente de fuga resistiva.

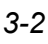

#### <span id="page-28-0"></span>**Dados normalizados**

Sensores de temperatura integrados na garra de corrente e na sonda de campo medem a temperatura ambiente. Conectando um adaptador ao transformador de tensão, é possível monitorar a tensão de operação em longo prazo.

<span id="page-28-6"></span><span id="page-28-5"></span><span id="page-28-3"></span>Usando os dados do sistema do pára-raios, a temperatura ambiente e a tensão de operação, o LCM500 automaticamente normaliza os dados da corrente de fuga resistiva para uma temperatura ambiente (20 °C/68 °F) e tensão de operação padrão (70% da tensão nominal do pára-raios). Os dados normalizados facilitam a comparação de medições realizadas em diferentes condições.

Cada medição pode ser conectada a uma ID de pára-raios específica no LCMViewer. Quando o banco de dados do instrumento e o LCMViewer são sincronizados, a medição é armazenada no local correto no LCMViewer.

#### <span id="page-28-1"></span>**Método de medição**

<span id="page-28-4"></span><span id="page-28-2"></span>O método de medição do LCM500 se baseia no princípio da análise do harmônico de terceira ordem da corrente de fuga com compensação dos harmônicos da tensão do sistema.

Durante as medições em campo, o LCM500 exibe estes valores:

- Valor de pico da corrente de fuga resistiva normalizada (corrigida)
- Valor de pico da corrente de fuga resistiva não corrigida
- Valor de pico da corrente de fuga total
- Temperatura ambiente
- Tensão de operação (tensão entre linhas)
- Percentual do conteúdo do terceiro harmônico na tensão da linha elevada

Esses valores podem ser salvos no banco de dados do LCM500 e carregados no aplicativo LCMViewer.

Os dados da corrente de fuga resistiva podem ser usados de diversas maneiras para avaliar a condição do pára-raios:

- Fazer uma análise de tendência: Comparar o nível da corrente de fuga resistiva normalizada com medições anteriores no mesmo pára-raios para verificar alterações significativas ao longo do tempo.
- Comparar a corrente de fuga resistiva normalizada com o nível máximo recomendado especificado pelo fabricante do pára-raios.

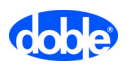

• Comparar o nível da corrente de fuga resistiva normalizada de um pára-raios com os mesmos resultados de teste para pára-raios do mesmo tipo ou marca, ou para pára-raios na mesma região.

#### <span id="page-29-0"></span>**Aplicação adicional**

<span id="page-29-5"></span><span id="page-29-4"></span>O LCM500 também pode medir pára-raios de óxido metálico para GIS (comutadores com isolamento a gás). Para essa finalidade, um acoplador GIS capacitivo pode ser conectado à sonda de campo ou um adaptador especial pode utilizar o sinal de um transformador de tensão como um sinal de sonda de campo.

## <span id="page-29-1"></span>**Desembalagem e verificação do conteúdo**

<span id="page-29-3"></span>Ao desembalar uma remessa do LCM500:

- **1.** Confronte os componentes com a tabela de peças fornecida na [Tabela B.1, "Componentes fornecidos com o sistema LCM500", na](#page-48-1)  [página B-1](#page-48-1).
- **2.** Verifique se não há danos na própria caixa de transporte ou nos componentes em seu interior.

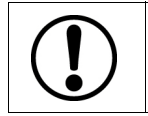

**CUIDADO! Não ligue o instrumento se houver indícios de danos.**

<span id="page-29-2"></span>Se houver dúvidas em relação a danos durante o transporte, entre imediatamente em contato com o Atendimento ao cliente Doble em +47 73 82 53 50 ou LCM500@doble.no.

# <span id="page-30-0"></span>**Visão geral do hardware**

A [Figura 3.2](#page-30-1) descreve cada item no painel do LCM500.

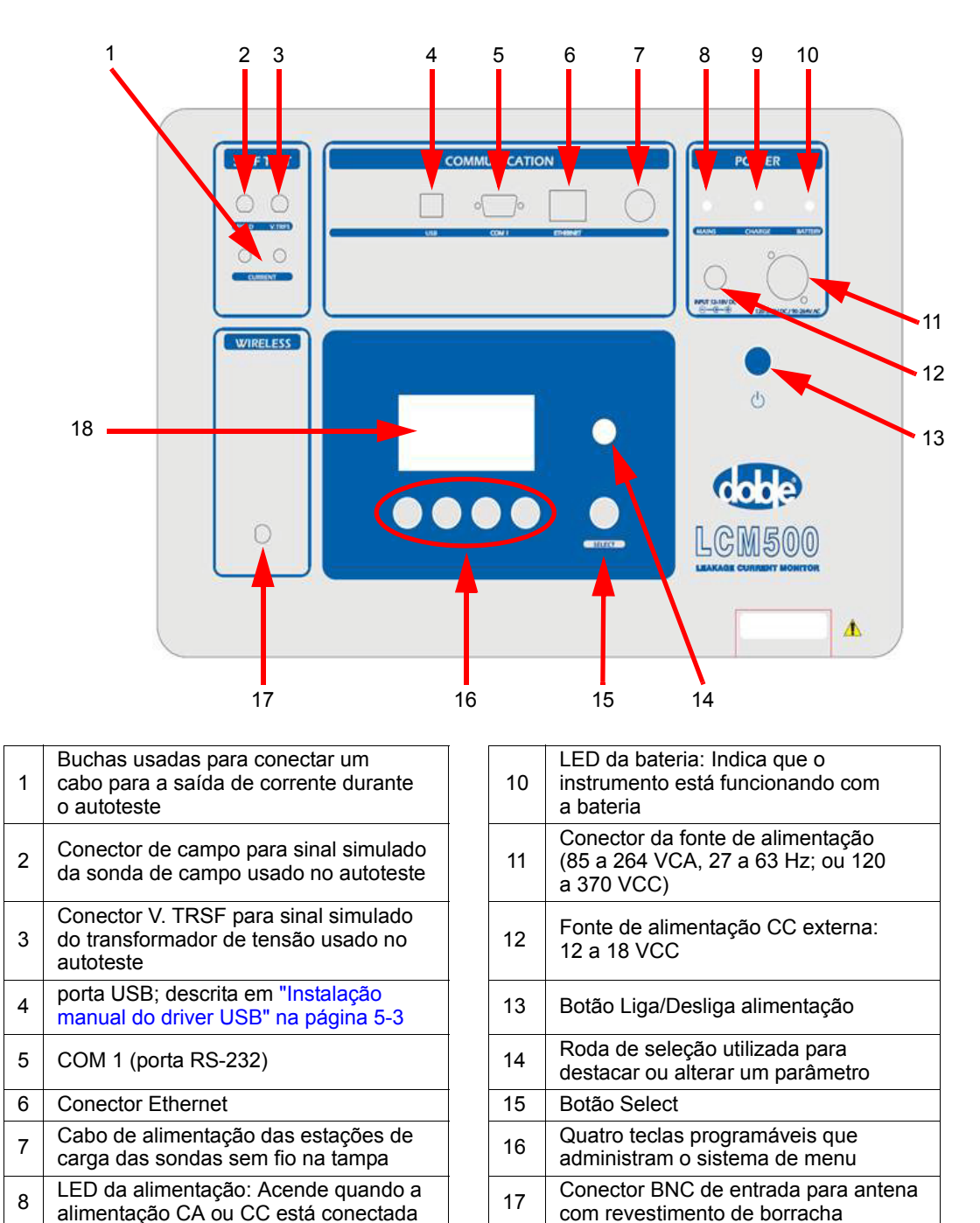

<span id="page-30-14"></span><span id="page-30-1"></span>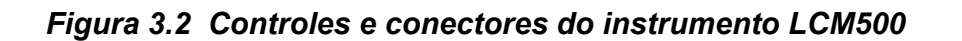

<span id="page-30-18"></span><span id="page-30-16"></span><span id="page-30-13"></span><span id="page-30-10"></span><span id="page-30-8"></span><span id="page-30-4"></span><span id="page-30-3"></span><span id="page-30-2"></span>18 Visor de cristal líquido

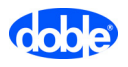

<span id="page-30-17"></span><span id="page-30-15"></span><span id="page-30-12"></span><span id="page-30-11"></span><span id="page-30-9"></span><span id="page-30-7"></span><span id="page-30-6"></span><span id="page-30-5"></span>9 LED de carga: Indica que a bateria está<br>carregando

# <span id="page-31-0"></span>**Fontes de alimentação e indicadores LED do LCM500**

#### <span id="page-31-1"></span>**Fontes de alimentação do LCM500**

A [Tabela 3.1](#page-31-2) descreve as fontes de alimentação aceitas pelo LCM500 e indica se elas podem carregar a bateria do LCM500 ou as estações de carga da sonda sem fio.

<span id="page-31-4"></span><span id="page-31-3"></span>

| Fonte de<br>alimentação | Descrição                                                                                                    | Carrega a<br>bateria do<br><b>LCM500?</b> | Carrega as<br>estações<br>de carga<br>das sondas<br>sem fio? |
|-------------------------|----------------------------------------------------------------------------------------------------|-------------------------------------------|--------------------------------------------------------------|
| CA ou CC<br>principal   | Faixas:<br>• 85 a 264 VCA, 47 a 63 Hz<br>$\cdot$ 120 a 370 VCC                                                                                                    | Sim                                       | Sim                                                          |
|                         | Certifique-se sempre que a tensão de<br>alimentação esteja na faixa apropriada.<br>Conecte o LCM500 a uma tomada de parede<br>usando o cabo de alimentação fornecido.<br>Quando o instrumento está conectado à<br>alimentação principal CA ou CC, a luz vermelha<br>indicadora de alimentação fica acesa (nº 8 na<br>Figura 3.2 na página 3-5). |                                           |                                                              |
| CC externa              | Faixa: 12 a 18 VCC                                                                                                    | Não                                       | Sim                                                          |
|                         | Certifique-se de que a fonte CC esteja<br>operando na faixa de tensão apropriada. Use<br>um conector de 2,5 mm com o centro positivo.                                                                                                    |                                           |                                                              |
|                         | Quando a CC externa está conectada:                                                                                                    |                                           |                                                              |
|                         | • O LCM500 funciona.<br>• Se encaixada, a sonda sem fio CCT500 ou<br>FP500 é carregada; as duas podem ser<br>carregadas simultaneamente.<br>• A bateria interna do LCM500 não é<br>carregada.                                                                                                    |                                           |                                                              |

<span id="page-31-2"></span>*Tabela 3.1 Fontes de alimentação para o LCM500*

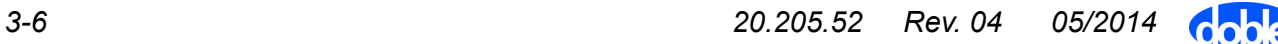

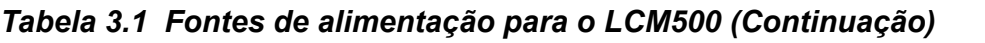

<span id="page-32-3"></span>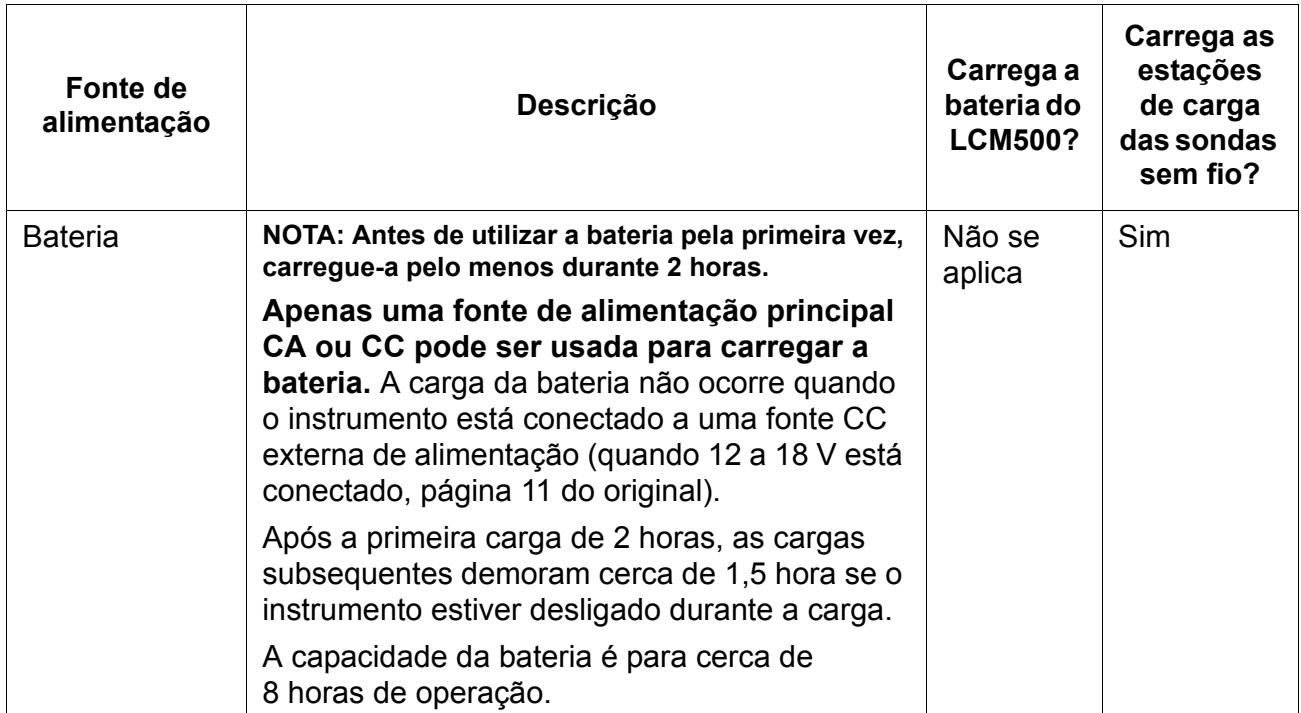

## <span id="page-32-0"></span>**LEDs indicadores de alimentação do LCM500**

<span id="page-32-4"></span>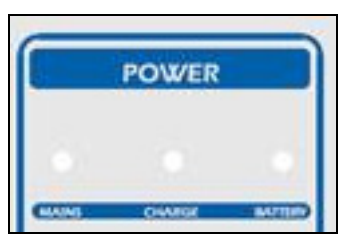

*Figura 3.3 LEDs indicadores de alimentação do LCM500*

<span id="page-32-2"></span>A [Tabela 3.2](#page-32-1) descreve o comportamento dos LEDs indicadores de alimentação do LCM500 mostrados na [Figura 3.3.](#page-32-2)

<span id="page-32-1"></span>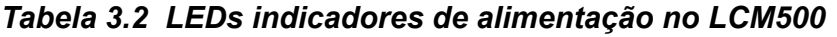

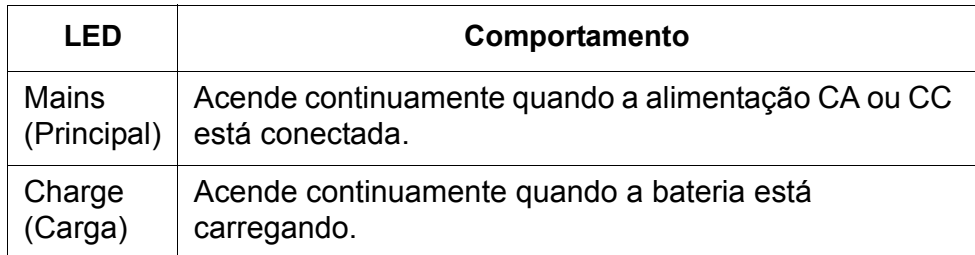

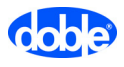

| LED                         | Comportamento                                                                                                    |
|-----------------------------|----------------------------------------------------------------------------------------------------|
| <b>Battery</b><br>(Bateria) | Indica que o instrumento está funcionando na bateria e<br>aplicam-se as seguintes condições:                                                                                             |
|                             | • Aceso constante – Totalmente carregada.<br>• Piscando lento – Restam menos de 25% da<br>capacidade da bateria.<br>· Piscando rápido – Restam menos de 10% da<br>capacidade da bateria. |
|                             | • Apagado – O instrumento acabou de ser ligado e está<br>calculando a capacidade da bateria ou ele esteve<br>inativo e está no modo de economia de energia.                              |

*Tabela 3.2 LEDs indicadores de alimentação no LCM500* 

# <span id="page-33-0"></span>**Sondas**

#### <span id="page-33-1"></span>**Comportamento dos LEDs da sonda**

Cada sonda possui um LED bicolor ([Figura 3.4\)](#page-33-2).

<span id="page-33-4"></span><span id="page-33-3"></span>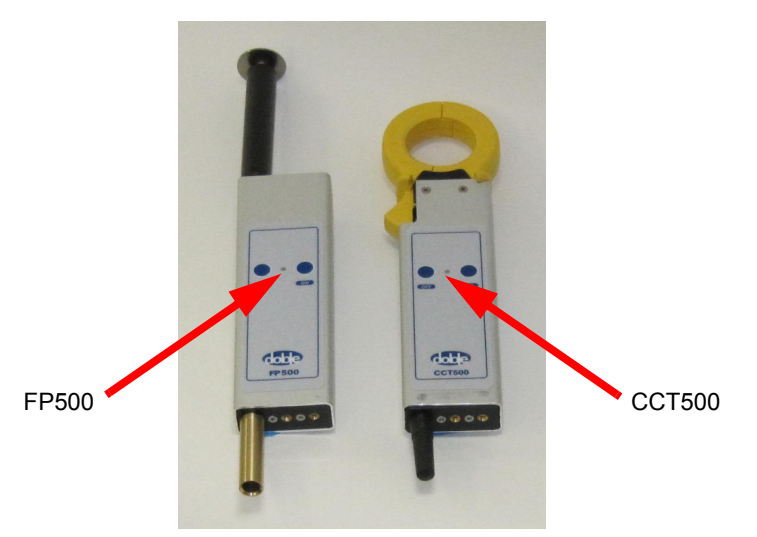

<span id="page-33-2"></span>*Figura 3.4 Localização dos LEDs nas sondas*

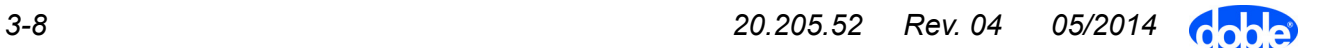

A [Tabela 3.3](#page-34-2) explica o significado da cor do LED e os padrões de piscar.

<span id="page-34-2"></span><span id="page-34-1"></span>*Tabela 3.3 Padrões dos LED para as sondas CCT500 e FP500*

| Padrão do LED        | Significado                               |
|----------------------|-------------------------------------------|
| Piscando lentamente  | Comunicação de rádio não estabelecida     |
| em verde             | com a unidade principal do LCM500.        |
| Piscando rapidamente | Comunicação com a unidade principal do    |
| em verde             | LCM500 via rádio.                         |
| Aceso contínuo em    | Medição em andamento. Volta a piscar      |
| verde                | rapidamente ao concluir (1 a 6 segundos). |
| Piscando lentamente  | Sem comunicação de rádio com a unidade    |
| em vermelho          | principal do LCM500; bateria está baixa.  |
| Piscando rapidamente | Comunicando via rádio com a unidade       |
| em vermelho          | principal do LCM500; bateria está baixa.  |
| Aceso continuamente  | Erro fatal. A sonda é desligada após      |
| em vermelho          | 10 segundos.                              |

#### <span id="page-34-0"></span>**Carga das sondas**

<span id="page-34-4"></span>Cada sonda possui um local de armazenagem moldado na tampa do LCM500. O local de armazenagem é também a estação de carga para aquela sonda e um diodo permanece aceso quando a estação de carga está pronta para carregar [\(Figura 3.5\)](#page-34-3).

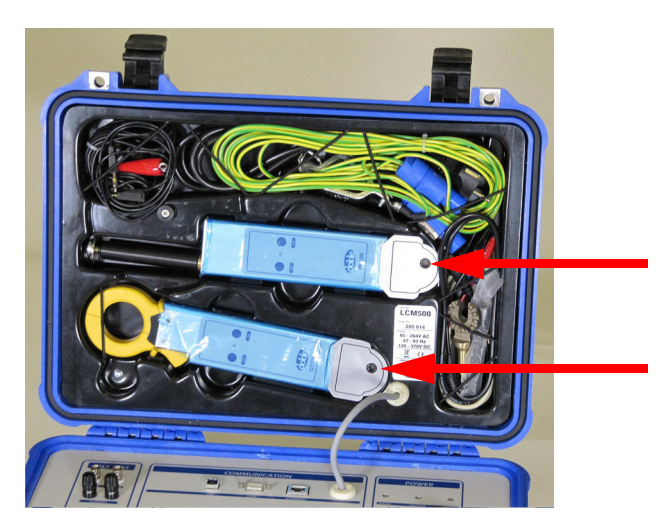

*Figura 3.5 Diodos nas estações de carga da sonda na tampa do LCM500*

<span id="page-34-3"></span>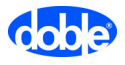

Para carregar uma sonda:

- **1.** Alimente o LCM500 usando uma das seguintes fontes de alimentação:
	- Fonte de alimentação principal: 85 a 264 VCA, 47 a 63 Hz
	- Fonte de alimentação principal: 120 a 370 VCC
	- Fonte de alimentação externa: 12 a 18 VCC
- **2.** Insira a sonda na estação de carga apropriada na tampa do LCM500. Cada sonda só encaixa em uma posição, como mostrado na [Figura 3.5.](#page-34-3)

A carga começa imediatamente e o diodo indica o status da carga ([Tabela 3.4\)](#page-35-0).

<span id="page-35-0"></span>*Tabela 3.4 Indicadores a diodo do status da carga da sonda*

| Padrão do diodo | <b>Descrição</b>                                                                                                    |
|-----------------|----------------------------------------------------------------------------------------------------|
| Luz laranja     | A sonda está carregando.                                                                                                    |
| Luz verde       | A sonda está totalmente carregada.                                                                                                    |
| Luz vermelha    | Erro no circuito de carga ou na bateria da<br>sonda.                                                                                                    |
| Apagado         | Sem conexão entre o carregador e a sonda<br>conectada.                                                                                                    |
|                 | Se a sonda for deixada na estação de carga<br>por mais de 48 horas, a proteção contra<br>sobrecarga dentro da bateria desconecta a<br>bateria do circuito do carregador e o diodo<br>apaga. Essa precaução de segurança protege<br>a bateria contra aquecimento excessivo. |
|                 | Para reconectar a bateria e o carregador, retire<br>a sonda da estação de carga, ligue e desligue<br>a sonda e recoloque-a na estação de carga.<br>O LED agora indica o status correto<br>novamente.                                                                       |

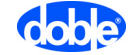

#### <span id="page-36-1"></span><span id="page-36-0"></span>**Comunicação sem fio entre as sondas e o instrumento LCM500**

A unidade principal do LCM500 se comunica através de um link de rádio com o FP500 e o CCT500. O alcance do rádio varia porque, em diferentes partes do mundo, o sistema utiliza módulos de rádio diferentes para atender regulamentos locais para a comunicação sem fio.

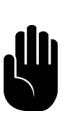

**NOTA: A versão indiana do LCM500 possui um sistema de link de rádio de baixa potência e a distância de trabalho entre a unidade principal do LCM500 e as sondas sem fio pode ser limitada. Poderá ser necessário mover o LCM500 para mais perto do pára-raios para estabelecer um bom link de comunicação.**

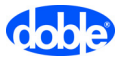

## **Notas**

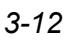

# <span id="page-38-0"></span>**4. Teste do LCM500**

Este capítulo descreve as duas funções de teste disponíveis no LCM500. Ele contém as seguintes seções:

- ["Teste funcional do sistema de medição" na página 4-1](#page-38-1)
- ["Teste de simulação de um segundo LCM500" na página 4-4](#page-41-0)

## <span id="page-38-6"></span><span id="page-38-1"></span>**Teste funcional do sistema de medição**

<span id="page-38-5"></span>No modo Teste, o LCM500 gera sinais e mede-os para verificar o sistema de medição. Esse teste verifica apenas se o sistema de medição está operando corretamente: a unidade gera um sinal de corrente e de campo e espera que as sondas sem fio retornem um valor dentro de uma certa tolerância. Esse teste não pode ser usado como parte de um processo de calibração.

#### <span id="page-38-2"></span>**Procedimento de teste**

**1.** No menu principal, pressione **Test** (Teste).

A janela Measurement System Test (Teste do sistema de medição) é exibida ([Figura 4.1\)](#page-38-3).

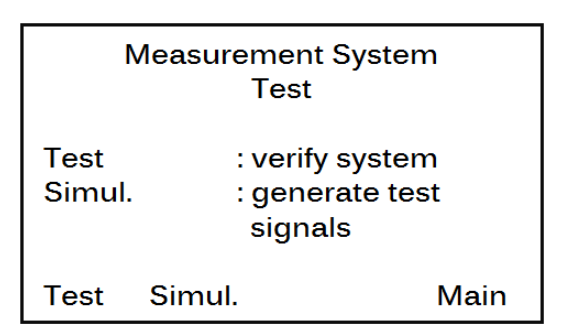

<span id="page-38-4"></span>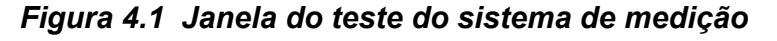

<span id="page-38-3"></span>**2.** Pressione **Test** (Teste).

A janela exibe instruções para a configuração do hardware ([Figura 4.2](#page-39-0)).

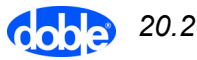

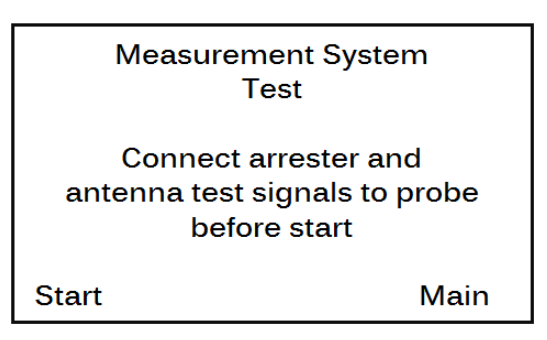

<span id="page-39-3"></span><span id="page-39-0"></span>*Figura 4.2 Instruções para a configuração do hardware para o teste funcional*

- **3.** Consultando a [Figura 4.3,](#page-39-1) faça as seguintes conexões para a seção Autoteste do painel do LCM500:
	- Usando as garras jacaré no BNC, conecte o FP500 aos conectores do disco da sonda de campo (item nº 1).
	- Conecte um fio entre os dois conectores de corrente (item nº 2) e prenda a garra do CCT500 em volta dele.

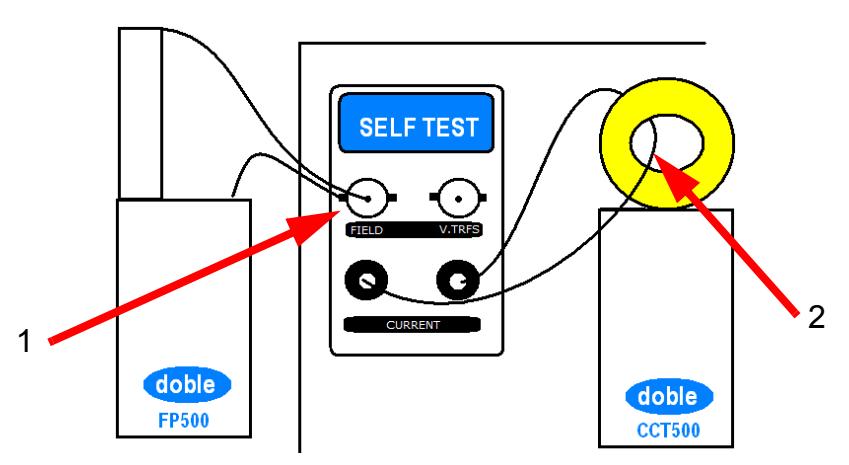

<span id="page-39-2"></span><span id="page-39-1"></span>*Figura 4.3 Configuração de hardware para teste do sistema de medição do LCM500*

**4.** Pressione **Start** (Iniciar).

A janela "Measurement in progress" (Medição em andamento) é exibida [\(Figura 4.4](#page-40-0)).

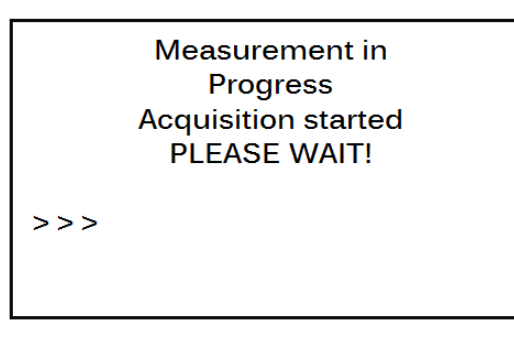

<span id="page-40-2"></span><span id="page-40-0"></span>*Figura 4.4 Mensagem "Measurement in Progress" (Medição em andamento)*

A [Tabela 4.1](#page-40-1) descreve as mensagens que podem aparecer enquanto o teste é realizado.

<span id="page-40-1"></span>*Tabela 4.1 Mensagens do teste funcional*

| Mensagem                                                                                    | Descrição e resposta                                                                                                    |
|---------------------------------------------------------------------------------------------|----------------------------------------------------------------------------------------------------|
| Result: FAILED<br>Arr. input too low                                                        | Indica um problema de hardware. Neste<br>exemplo, a mensagem de erro Arr. input<br>too low (Entrada do pára-raios muito baixa) é<br>exibida. Para ver a lista completa de mensagens<br>de erro, consulte o Capítulo 2, "Solução de<br>problemas". |
|                                                                                             | Faça as correções apropriadas de hardware e<br>pressione Start (Iniciar) para reiniciar o teste.                                                                                                    |
| <b>LCM500</b><br>Measurement System<br><b>Test Succeeded</b>                                | O teste funcional foi executado com êxito e os<br>resultados estão dentro das faixas apropriadas.                                                                                                    |
| <b>LCM500</b><br>Measurement System<br><b>Test Failed</b><br>CONTACT<br><b>MANUFACTURER</b> | O teste funcional foi executado com êxito e os<br>resultados não estão dentro das faixas<br>apropriadas. A mensagem exibe estes<br>resultados:                                                                                                    |
| Measured:<br>Ir: 205 µA<br>It: 332 µA                                                       | • Ir – Corrente de fuga resistiva medida<br>$\cdot$ It – Corrente de fuga total                                                                                                    |
| Este exemplo<br>mostra valores<br>simulados.                                                | Um sistema de medição com falha pode indicar<br>um problema de hardware do pára-raios. Pare o<br>teste e contate o fabricante do pára-raios para<br>obter orientação.                                                                             |

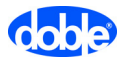

# <span id="page-41-0"></span>**Teste de simulação de um segundo LCM500**

O teste de simulação utiliza um LCM500 para gerar um sinal de teste contínuo que é medido por um segundo LCM500. Se um teste funcional em um LCM500 retornou um desvio maior que o esperado entre os resultados esperados e os medidos, esta simulação pode auxiliar na confirmação ou rejeição do desvio. Se o desvio for confirmado, contate a Doble para obter assistência.

Para executar um teste de simulação:

- **1.** No LCM500 que irá gerar o sinal de teste, faça as conexões de hardware descritas em ["Procedimento de teste" na página 4-1.](#page-38-2)
- **2.** No menu principal, pressione **Test** (Teste).
	- A janela Measurement System Test (Teste do sistema de medição) é exibida ([Figura 4.1\)](#page-38-3).

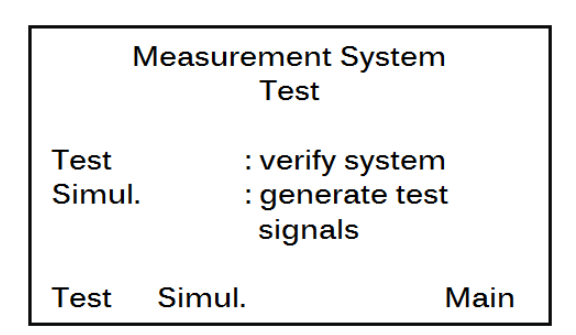

<span id="page-41-1"></span>*Figura 4.5 Janela do teste do sistema de medição*

**3.** Pressione **Simul**.

O LCM500 começa a gerar o sinal de saída, e a mensagem Generating test output signals (Gerando sinais de saída de teste) aparece.

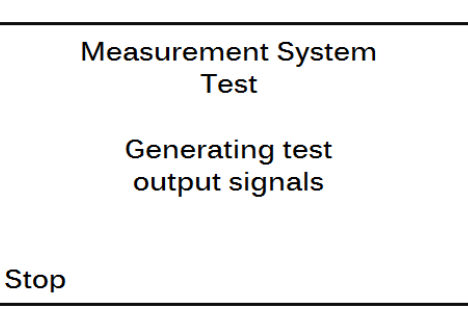

*Figura 4.6 Mensagem "Generating Test Output Signals" (Gerando sinais de saída de teste)*

- <span id="page-41-2"></span>**4.** Use as sondas do LCM500 em teste para medir o sinal.
- **5.** Para parar o teste, pressione **Stop** (Parar).

# <span id="page-42-0"></span>**5. Software do sistema e driver do USB**

Este capítulo descreve como configurar parâmetros de operação fornecidos no menu Setup (Configuração) do LCM500, carregar IDs de pára-raios no LCM500 e instalar o driver correto para a porta USB. Ele contém as seguintes seções:

- ["Configuração dos parâmetros básicos" na página 5-1](#page-42-1)
- ["Configuração da conexão Ethernet" na página 5-2](#page-43-0)
- ["Configuração dos parâmetros da comunicação sem fio"](#page-44-0)  [na página 5-3](#page-44-0)
- ["Transferência de IDs de pára-raios para o LCM500"](#page-44-1)  [na página 5-3](#page-44-1)
- ["Instalação manual do driver USB" na página 5-3](#page-44-2)

## <span id="page-42-1"></span>**Configuração dos parâmetros básicos**

A página de configuração do primeiro nível fornece parâmetros para o idioma, modo dump de dados, hora e data, luz de fundo e taxa baud.

Para configurar esses parâmetros:

**1.** No menu principal, pressione **Setup** (Configuração).

Os parâmetros principais são exibidos. A [Figura 5.1](#page-42-2) mostra um exemplo.

| Language<br>Dump mode<br>Time<br>Date<br><b>Backlight</b><br><b>Baudrate</b> | : English<br>$:$ OFF<br>: 10:00:00<br>: 2012.07.01<br>:30<br>:57600 |      |
|------------------------------------------------------------------------------|---------------------------------------------------------------------|------|
| Netw.<br>Radio                                                               |                                                                     | Main |

<span id="page-42-3"></span><span id="page-42-2"></span>*Figura 5.1 Exemplo de parâmetros básicos de operação* 

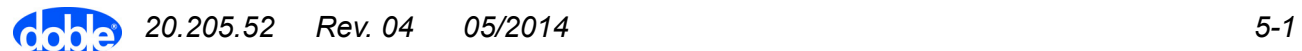

**2.** Configure os parâmetros.

Para ver instruções sobre como navegar através dessas configurações, consulte ["Uso dos controles de hardware para](#page-10-3)  [inserir valores" na página 1-7.](#page-10-3)

A [Tabela 5.1](#page-43-1) descreve como configurar cada parâmetro.

<span id="page-43-1"></span>*Tabela 5.1 Parâmetros de operação do sistema*

<span id="page-43-7"></span><span id="page-43-5"></span><span id="page-43-4"></span><span id="page-43-3"></span>

| <b>Parâmetro</b> | <b>Descrição</b>                                                                                                    |
|------------------|----------------------------------------------------------------------------------------------------|
| Language         | Apenas o inglês está disponível.                                                                                                    |
| Dump<br>mode     | Disponível apenas no modo de serviço.                                                                                                    |
| Time             | Campos de hora, minutos e segundos. É utilizado o<br>formato 24 horas.                                                                                                    |
|                  | Use a seta para a esquerda e a seta para direita $(e >)$<br>na parte inferior do visor para ir de um elemento para<br>outro no campo da hora.                                                                                                    |
| Date             | Campos de ano, mês e dia.                                                                                                    |
|                  | Use a seta para a esquerda e a seta para direita $(e >)na parte inferior do visor para ir de um elemento paraoutro no campo da data.$                                                                                                    |
| <b>Backlight</b> | Tempo em segundos para que a luz de fundo do visor<br>LCD fique acesa. Faixa: 0 a 999 segundos. Se o<br>instrumento ficar inativo por mais tempo que o definido,<br>a luz de fundo é apagada e permanece assim até que<br>uma tecla programável seja pressionada ou a roda de<br>seleção seja girada. |
| <b>Baud rate</b> | Velocidade da transferência de dados durante a<br>comunicação com o PC.                                                                                                    |
|                  | Opções: 9600 bits/s ou 57 600 bits/s                                                                                                    |

## <span id="page-43-0"></span>**Configuração da conexão Ethernet**

<span id="page-43-8"></span><span id="page-43-6"></span><span id="page-43-2"></span>Embora o LCM500 possa ser conectado a um PC via uma conexão Ethernet, o processo é longo e complicado. A Doble recomenda que seja utilizada a conexão USB se isso for possível. Se deseja fazer uma conexão Ethernet, contate a Doble em [info@doble.no](mailto:info@doble.no).

# <span id="page-44-3"></span><span id="page-44-0"></span>**Configuração dos parâmetros da comunicação sem fio**

<span id="page-44-8"></span><span id="page-44-5"></span>A janela Radio (Rádio) permite a configuração das propriedades da comunicação sem fio entre a unidade principal do LCM500 e as sondas sem fio. Para fazer isso:

**1.** No menu principal, pressione **Setup** (Configuração).

Os parâmetros principais são exibidos (a [Figura 5.1 na página 5-1](#page-42-2) mostra um exemplo).

**2.** Pressione **Radio** (Rádio).

A primeira de duas janelas do rádio aparece.

- **3.** Configure os parâmetros como desejado. Use o número de série de cada sonda como um parâmetro de comunicação via rádio.
- **4.** Clique em **Next** (Avançar) para passar para a próxima janela.
- <span id="page-44-6"></span>**5.** Configure os demais parâmetros como desejado.

## <span id="page-44-1"></span>**Transferência de IDs de pára-raios para o LCM500**

É possível transferir IDs de pára-raios do LCMViewer em um PC para o instrumento LCM500 usando a porta USB ou RS-232. Essa transferência deve ser iniciada a partir do PC; não pode ser iniciada a partir do LCM500. Para saber mais informações, consulte o *Guia do usuário do LCMViewer*.

## <span id="page-44-4"></span><span id="page-44-2"></span>**Instalação manual do driver USB**

<span id="page-44-7"></span>Se for necessário atualizar o driver USB, o driver e as instruções de instalação podem ser encontradas em <http://www.ftdichip.com/Drivers/VCP.htm>.

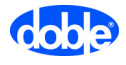

## **Notas**

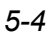

# <span id="page-46-0"></span>**A. Especificações**

#### *Tabela A.1 Especificações do LCM500*

<span id="page-46-1"></span>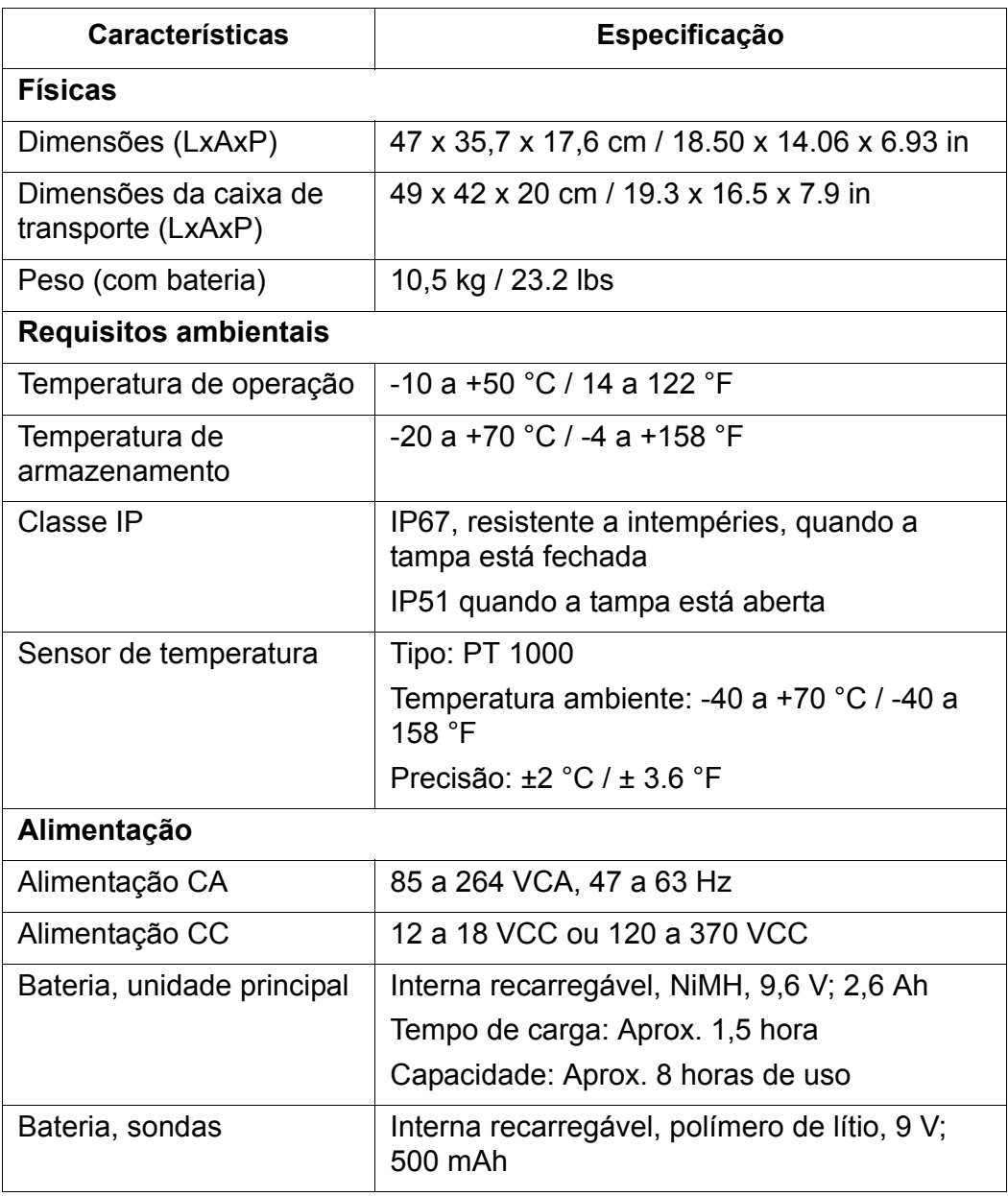

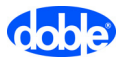

| <b>Características</b>                        | Especificação                                                                                   |  |  |  |  |  |
|-----------------------------------------------|-------------------------------------------------------------------------------------------------|--|--|--|--|--|
| Eletrônica                                    |                                                                                                 |  |  |  |  |  |
| Faixa do sinal de entrada<br>(níveis de pico) | $0,2$ V a $9,0$ V                                                                               |  |  |  |  |  |
| Corrente de fuga total                        | 200 µA a 16 000 µA                                                                              |  |  |  |  |  |
| Corrente de fuga resistiva                    | 0 µA a 9000 µA                                                                                  |  |  |  |  |  |
| Tensão da sonda de<br>campo                   | 0a5VCA                                                                                          |  |  |  |  |  |
| Precisão                                      | $+/- 5\%$ ou $+/-5$ µA                                                                          |  |  |  |  |  |
| Visor                                         |                                                                                                 |  |  |  |  |  |
| Dimensões (L x A)                             | 83 x 40 mm / 3.3 x 1.6 in                                                                       |  |  |  |  |  |
| Resolução                                     | $128 \times 64$ pixels                                                                          |  |  |  |  |  |
| Luz de fundo                                  | 0 - 999 segundos (a partir do momento<br>em que o painel frontal se torna inativo)              |  |  |  |  |  |
| Armazenamento de dados                        |                                                                                                 |  |  |  |  |  |
| RAM                                           | Mantida por bateria                                                                             |  |  |  |  |  |
| Relógio de tempo real                         | Mantida por bateria                                                                             |  |  |  |  |  |
| Vida útil da bateria<br>(polímero de lítio)   | Aproximadamente 10 anos                                                                         |  |  |  |  |  |
| Capacidade                                    | 512 kB RAM compartilhados entre IDs de<br>pára-raios do banco de dados e medições<br>associadas |  |  |  |  |  |

*Tabela A.1 Especificações do LCM500 (Continuação)*

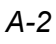

# <span id="page-48-3"></span><span id="page-48-0"></span>**B. Peças**

# **Componentes padrão do sistema LCM500**

<span id="page-48-2"></span><span id="page-48-1"></span>A [Tabela B.1](#page-48-2) lista os componentes padrão fornecidos com o sistema LCM500. *Tabela B.1 Componentes fornecidos com o sistema LCM500*

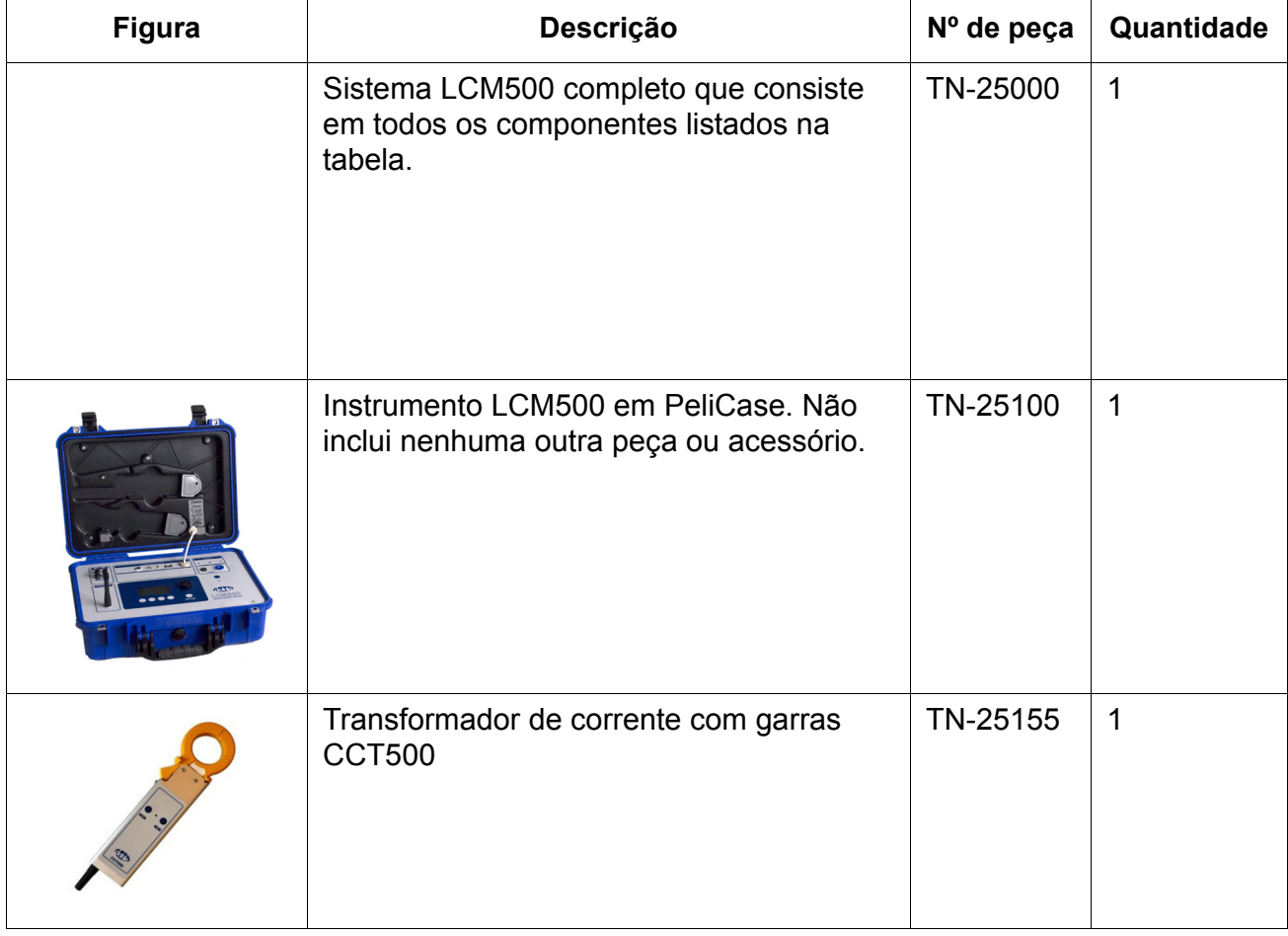

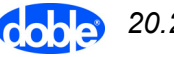

| Figura | Descrição                                                  | Nº de peça | Quantidade   |  |
|--------|------------------------------------------------------------|------------|--------------|--|
|        | Sonda de campo FP500 com 2 discos                          | TN-25154   | $\mathbf{1}$ |  |
|        | Cabo para fonte de alimentação CC<br>externa               | TN-25160   | $\mathbf{1}$ |  |
|        | Antena 433 MHz com conector BNC                            | TN-25202   | $\mathbf{1}$ |  |
|        | Cabo de aterramento com Neutrik + garra                    | TN-25204   | $\mathbf{1}$ |  |
|        | Adaptador de haste para uso com o<br>bastão do instrumento | TN-25152   | 1            |  |

*Tabela B.1 Componentes fornecidos com o sistema LCM500 (Continuação)*

| <b>Figura</b> | Descrição                                  | Nº de peça | Quantidade     |  |
|---------------|--------------------------------------------|------------|----------------|--|
|               | Cabo A+B USB                               | TN-90180   | $\mathbf{1}$   |  |
|               | Cabo de alimentação 240 VCA plugue<br>Euro | TN-25203   | $\mathbf{1}$   |  |
|               | Cabo de teste do CCT500                    | TN-25205   | $\mathbf{1}$   |  |
|               | Cabo de teste do FP500                     | TN-25206   | $\overline{1}$ |  |
| Sem foto      | LCMViewer v.1.0 compilação 80, rev. 3      | TN-25210   | $\mathbf{1}$   |  |
| Sem foto      | Guia do usuário v.02.10                    | TN-25510   | $\overline{1}$ |  |
| Sem foto      | Guia de início rápido v.01                 | TN-25520   | $\mathbf{1}$   |  |
|               | Saco de cabos Doble                        | TN-90620   | 1              |  |
| Sem foto      | Caixa de papelão                           | TN-90616   | $\mathbf{1}$   |  |
| Sem foto      | Data de vencimento da calibração           | TN-90550   | 1              |  |
| Sem foto      | Certificado da calibração, FW 1.21         | Sem NP     | $\mathbf{1}$   |  |

*Tabela B.1 Componentes fornecidos com o sistema LCM500 (Continuação)*

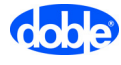

# **Acessórios opcionais para o LCM500**

#### <span id="page-51-1"></span><span id="page-51-0"></span>[Tabela B.2](#page-51-0) mostra os acessórios opcionais para o sistema LCM500. *Tabela B.2 Componentes não fornecidos com o sistema LCM500*

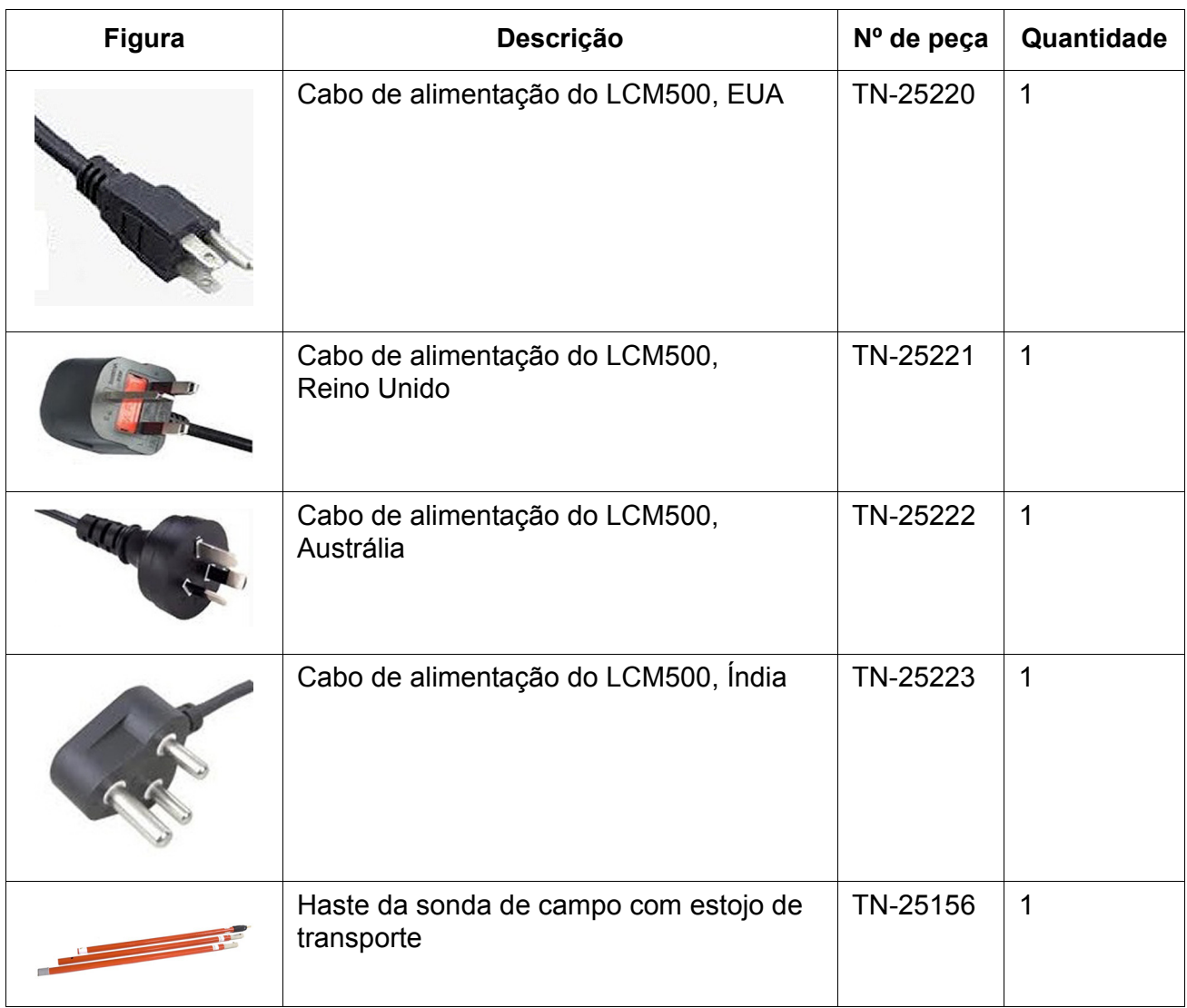

**Notas**

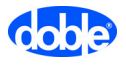

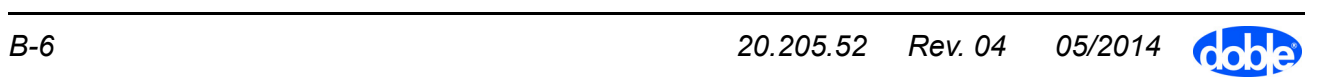

# <span id="page-54-0"></span>**C. Influência da temperatura e tensão de operação**

<span id="page-54-3"></span><span id="page-54-2"></span>A corrente de fuga resistiva depende da temperatura do pára-raios (na prática, a temperatura ambiente) e da tensão de operação. A [Tabela C.1](#page-54-1) mostra cálculos para um MOSA específico, ilustrando a importância de um sistema de monitoramento de condição que leve em conta esses dois parâmetros. Os cálculos são feitos para quatro diferentes temperaturas ambiente e três diferentes tensões de operação. Se a temperatura e a tensão simplesmente não forem levadas em consideração (valores não corrigidos), o valor medido da corrente de fuga resistiva variará enormemente (neste caso específico de 31 a 112 µA). Assim, os dados da corrente de fuga não corrigidos não são precisos para prover informações confiáveis sobre a condição do pára-raios.

<span id="page-54-4"></span>Entretanto, usando dados do sistema do pára-raios e fazendo a medição da temperatura ambiente e da tensão de operação ao mesmo tempo em que o monitoramento de condição é efetuado, é possível recalcular os dados da corrente de fuga para uma referência comum (20 °C e U=0,7Ur). Os valores da corrente de fuga resistiva serão então aproximadamente os mesmos independentemente das condições do teste (consulte valores corrigidos na [Tabela C.1\)](#page-54-1). Em outras palavras, levando em consideração a temperatura ambiente e a tensão de operação, as medições efetuadas em diferentes condições poderão ser diretamente comparadas, e os valores medidos serão uma indicação confiável da condição do pára-raios.

<span id="page-54-1"></span>

| Temperatura ( °C)                            | 0  |    | 0  | 20 <sub>1</sub> |                                                 |    |        | 20   20   40   40 | 40 | 50    | 50  | 50  |
|----------------------------------------------|----|----|----|-----------------|-------------------------------------------------|----|--------|-------------------|----|-------|-----|-----|
| Tensão do sistema (kV)                       |    |    |    |                 | 380 400 420 380 400 420 380 400 420 380 400 420 |    |        |                   |    |       |     |     |
| Valor medido [µA], não corrigido 31 39 47 47 |    |    |    |                 | 48 70 67 82 99                                  |    |        |                   |    | 75 92 |     | 112 |
| Valor medido [µA], corrigido                 | 46 | 46 | 46 | 46              | 46                                              | 46 | 46  46 |                   | 46 | 46    | 146 | 146 |

*Tabela C.1 Tensão do sistema, valor não corrigido e valor corrigido*

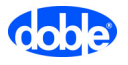

## **Notas**

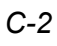

# <span id="page-56-0"></span>**D. Aviso legal**

#### **Garantia**

*Garantia limitada do equipamento*

A Doble Engineering Company (Doble) garante que os produtos fabricados por ela estão isentos de defeitos de material ou de mão-de-obra, pelo prazo de um ano após a data de embarque pela fábrica.

Durante o período de garantia de um ano, a Doble consertará ou substituirá, por sua opção, quaisquer produtos ou componentes defeituosos sem nenhum custo adicional, desde que o produto ou componente seja enviado, com o embarque pago antecipadamente, para a Doble. O Comprador é responsável por assegurar o envio de qualquer produto ou componente e assume o risco de perda durante a remessa. Todos os produtos e componentes substituídos se tornam de propriedade da Doble.

ESTA GARANTIA LIMITADA NÃO SE ESTENDE A NENHUM PRODUTO QUE TENHA SIDO DANIFICADO EM DECORRÊNCIA DE ACIDENTE, MAU USO, ABUSO OU COMO RESULTADO DE MODIFICAÇÃO POR PESSOAS NÃO INDICADAS PELA DOBLE OU POR UM REPRESENTANTE DOBLE AUTORIZADO.

EXCETO COMO EXPRESSAMENTE AFIRMADO ACIMA, NENHUMA OUTRA GARANTIA, EXPRESSA OU IMPLÍCITA, É FEITA COM RESPEITO AO PRODUTO INCLUINDO, MAS NÃO SE LIMITANDO A, QUALQUER GARANTIA INCLUSA EM NEGOCIAÇÕES E NECESSÁRIA A UM PROPÓSITO PARTICULAR. CASO O PRODUTO NÃO ESTEJA ISENTO DE DEFEITOS, CONFORME GARANTIDO AQUI, O ÚNICO RECURSO FACULTADO AO COMPRADOR SERÁ SEU REPARO OU SUBSTITUIÇÃO CONFORME PREVISTO ACIMA. EM NENHUMA CIRCUNSTÂNCIA A DOBLE SERÁ RESPONSABILIZADA PELO COMPRADOR OU POR QUALQUER USUÁRIO POR DANOS QUE SURGIREM DECORRENTES DO USO OU PELA INABILIDADE NO USO DESTE PRODUTO, INCLUSIVE E SEM LIMITAÇÃO, POR ACIDENTE PESSOAL OU DANO À PROPRIEDADE, POR QUALQUER INCIDENTE OU DANOS CONSEQUENTES, DESPESAS, LUCRO CESSANTE, PERDA DE INVESTIMENTO OU POR OUTROS DANOS.

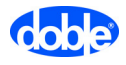

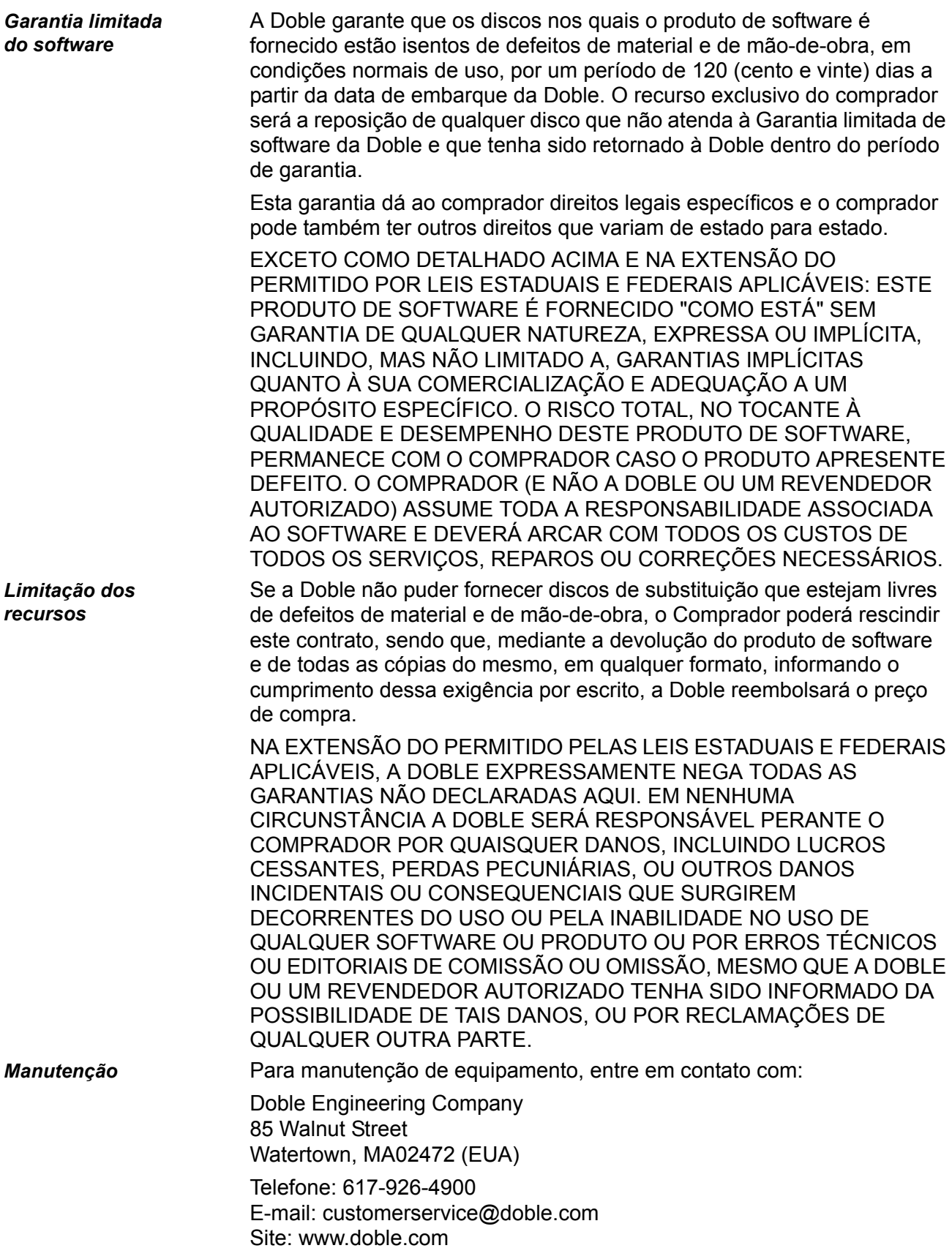

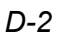

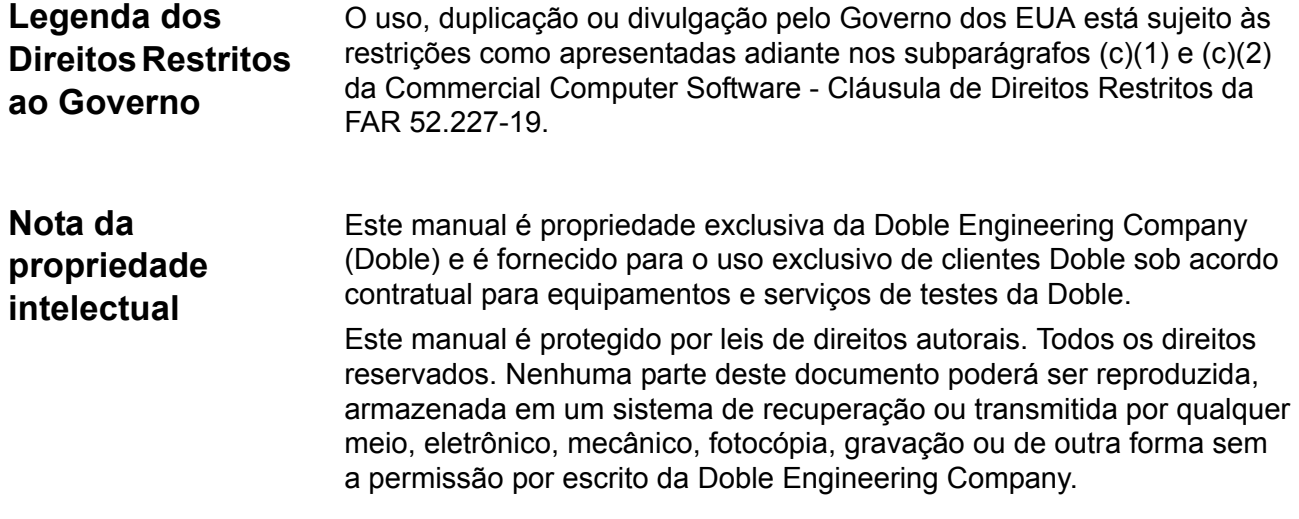

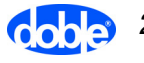

## **Notas**

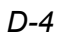

# **Índice**

## **A**

alimentação CC externa, definid[a 3-6](#page-31-3) *Alternando entre Stp 1 e Stp 10* (figura[\) 1-11](#page-14-3) análise do harmônico de terceira ordem da corrente de fug[a 3-3](#page-28-2) *Ant. 3rd harm.* nos resultados do test[e 1-17](#page-20-3) armazenamento dos resultados dos testes manuai[s 1-15](#page-18-4)

## **B**

bateria fonte de alimentação par[a 3-7](#page-32-3) LED, localização do [3-5](#page-30-2) tempo de carg[a 3-7](#page-32-4) botão Liga/Desliga, localização do [3-5](#page-30-3) botão Select localização de [3-5](#page-30-4) uso da [1-7](#page-10-4) buchas da saída de corrente do autoteste, localização das [3-5](#page-30-5) buchas para saída de corrente usadas em autotestes, localização das [3-5](#page-30-5) buchas usadas em autotestes, localização da[s 3-5](#page-30-5)

### **C**

*Campos de configuração de primeiro nível* (figura) [1-10](#page-13-2) carga bateri[a 3-7](#page-32-4) LCM500 com indicador LED [3-5](#page-30-6) sonda[s 3-9](#page-34-4) CCT500

carg[a 3-9](#page-34-4) comunicação sem fio [3-11](#page-36-1) contador de surto [1-3](#page-6-5) definição de [3-2](#page-27-2) instalaçã[o 1-3](#page-6-5) padrões de acendimento do LED [3-8](#page-33-3) COM 1 (porta RS-232), localização d[a 3-5](#page-30-7) comunicação entre as sondas e o LCM50[0 3-11](#page-36-1) sem fio, configuraçã[o 5-3](#page-44-5) comunicação sem fio entre as sondas e o LCM50[0 3-11](#page-36-1) parâmetros, configuraçã[o 5-3](#page-44-5) conector da fonte de alimentação, localização d[o 3-5](#page-30-8) conector de campo, localização do [3-5](#page-30-9) conector de entrada da antena, localização do [3-5](#page-30-10) conector V. TRSF, localização d[o 3-5](#page-30-11) *Conexão de aterramento para medições em campo* (figura) [1-3](#page-6-6) *Conexão de aterramento para medições em laboratório* (figura[\) 1-3](#page-6-7) Configuração das conexões de rede [5-2](#page-43-2) *Configuração de hardware para teste do sistema de medição do LCM500* (figura) [4-2](#page-39-2) *Configuração de teste típica para o sistema LCM500* (figura) [1-2](#page-5-2) configuração do hardware, desmontagem após os testes [1-18](#page-21-3) contador de surto [1-3](#page-6-5)

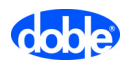

corrente de fuga *consulte* corrente de fuga resistiv[a 3-3](#page-28-2)

corrente de fuga resistiva

afetada pela temperatura do pára-raios [C-1](#page-54-2)

afetada pela tensão de operaçã[o C-1](#page-54-3) correções n[a 1-18](#page-21-4)

corrigida e não corrigid[a C-1](#page-54-4) corrente de fuga resistiva corrigida [C-1](#page-54-4) corrente de fuga resistiva não corrigid[a C-1](#page-54-4)

## **D**

dados do pára-raios inseridos após a realização da medição [1-18](#page-21-5) não inseridos antes da mediçã[o 1-18](#page-21-6) dados normalizados da corrente de fug[a 3-3](#page-28-3) danos de transporte ao LCM500 [3-4](#page-29-2) *Data e hora do primeiro teste automático* (figura) [1-14](#page-17-3) data, configuração [5-2](#page-43-3) discos da FP500, instalação [1-5](#page-8-3)

# **E**

endereço de e-mail para suporte do LCM50[0](#page-25-2) [2-4](#page-25-2) endereço do site para suporte do LCM500 [2-4](#page-25-2) especificações do LCM500 [A-1,](#page-46-1) [B-1](#page-48-3) especificações técnicas [A-1,](#page-46-1) [B-1](#page-48-3) **Ethernet** conector, localização d[o 3-5](#page-30-12) conexão, configuração [5-2](#page-43-2) exclusão de resultados da memória do LCM50[0 1-15](#page-18-5) executando testes automaticamente [1-13](#page-16-2) manualmente [1-11](#page-14-4) *Exemplo de exibição do banco de dados de resultados de teste* (figura) [1-16](#page-19-2) *Exemplo de janela de resultados* (figura[\)](#page-15-2) [1-12](#page-15-2) *Exemplo de medição na janela de progresso* (figura) [1-12](#page-15-3)

*Exemplo de parâmetros básicos de operação* (figura[\) 5-1](#page-42-3) *Exemplo dos resultados do teste automático* (figura) [1-14](#page-17-4)

### **F**

firmware, número da versão [1-9](#page-12-3) Fonte de alimentação CA, definida [3-6](#page-31-4) fonte de alimentação CC (externa), localização da [3-5](#page-30-13) FP500 carga [3-9](#page-34-4) comunicação sem fi[o 3-11](#page-36-1) definição d[e 3-2](#page-27-3) discos, instalaçã[o 1-5](#page-8-3) instalação [1-5](#page-8-3) padrões de acendimento do LED [3-8](#page-33-3)

### **H**

hora, configuração [5-2](#page-43-4)

### **I**

idioma, seleção [5-2](#page-43-5) IDs dos pára-raios nos resultados do teste [1-17](#page-20-4) transferência para o LCM500 [5-3](#page-44-6) informações de contato do suporte do LCM50[0 2-4](#page-25-2) informações de contato na Doble para suporte do LCM50[0 2-4](#page-25-2) informações de contato para suporte do LCM50[0 2-4](#page-25-2) inserção dos parâmetros de teste [1-6](#page-9-2) instalação do driver USB [5-3](#page-44-7) *Instalação dos discos da FP500* (figura) [1-6](#page-9-3) *Instalação típica do CCT500* (figura[\) 1-4](#page-7-1) *Instruções para a configuração do hardware para o teste funcional* (figura) [4-2](#page-39-3) *Ir corr.* nos resultados do teste [1-17](#page-20-5) *Ir* nos resultados do test[e 1-17](#page-20-6) *It* nos resultados do teste [1-17](#page-20-7)

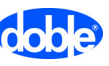

## **J**

*Janela do teste do sistema de medição* (figura) [4-1,](#page-38-4) [4-4](#page-41-1) Janela rádio e comunicação sem fi[o 5-3](#page-44-8)

## **L**

LCM500

acessórios opcionai[s B-4](#page-51-1) componente padrão enviado [3-4](#page-29-3) controles e conectores [3-5](#page-30-14) danos de transporte [3-4](#page-29-2) definição de [3-2](#page-27-4) especificações [A-1,](#page-46-1) [B-1](#page-48-3) informações de contato [2-4](#page-25-2) medições GI[S 3-4](#page-29-4) método de mediçã[o 3-3](#page-28-4) transferência de IDs de pára-raios para [o](#page-44-6) [5-3](#page-44-6) visão geral [3-1](#page-26-4) visor está em branco ou incomplet[o 2-4](#page-25-3) *LCM500 com sondas sem fio* (figura[\) 3-2](#page-27-5) LCMViewer, definição d[e 3-2](#page-27-6) LED da alimentação, localização do [3-5](#page-30-15) leitura de temperatura nos resultados do test[e 1-17](#page-20-8) luz de fundo, configuração [5-2](#page-43-6)

## **M**

medições GI[S 3-4](#page-29-4) *Mensagem "Measurement in Progress"* (Medição em andamento) (figura) [4-3](#page-40-2) Mensagem de erro *Ant. input too high* [2-2](#page-23-1) Mensagem de erro *Ant. input too low* [2-2](#page-23-2) Mensagem de erro *Arr. input too high* [2-2](#page-23-3) Mensagem de erro *Arr. input too low* [2-2](#page-23-4) Mensagem de erro *Floating point error* [2-2](#page-23-5) Mensagem de erro *High frequency input* [2-3](#page-24-0) *Mensagem de erro mostrada durante o teste automático* (figura[\) 1-14](#page-17-5) Mensagem de erro *Self-test failed* [2-3](#page-24-1) Mensagem de erro *Signal input error* [2-1](#page-22-5)

*Mensagem do autoteste* (figura) [1-8](#page-11-4)

*Mensagem Generating Test Output Signals* (Gerando sinais de saída de teste) (figura[\)](#page-41-2) [4-4](#page-41-2) mensagens de erro [2-1](#page-22-4) *Menu Auto Measurement (Medição automática)* (figura) [1-13](#page-16-3) *Menu principal de medição* (figura[\) 1-9](#page-12-4) *Menu principal do LCM500* (figura[\) 1-9](#page-12-5)

método de medição do LCM50[0 3-3](#page-28-4) Modo de teste [4-1](#page-38-5) Modo dump, definido [5-2](#page-43-7) MOSA, análise d[o 3-1](#page-26-5)

## **N**

número da versão do firmware, exibido [1-9](#page-12-3) número do telefone para suporte do LCM50[0 2-4](#page-25-2)

### **P**

padrões de acendimento do LED (nas sondas[\) 3-8](#page-33-4) pára-raios de óxido metálico *consulte* MOS[A](#page-26-6) [3-1](#page-26-6)

pára-raios em encapsulamento metálico para subestações GIS (isolamento a gás[\)](#page-29-5) [3-4](#page-29-5)

pára-raios não identificado, armazenamento de resultados [1-15](#page-18-6) porta RS-232 localização de [3-5](#page-30-7)

práticas de segurança [ii](#page-1-0)

## **R**

requisitos para monitoramento de condição [1-1](#page-4-2) resultados exclusão da memória do LCM500 [1-15](#page-18-5) exibição do[s 1-17](#page-20-9) valores altos [2-4](#page-25-4) valores baixo[s 2-4](#page-25-4) visualização no LCM50[0 1-16](#page-19-3) *Resultados típicos de teste* (figura) [1-17](#page-20-10) riscos [ii](#page-1-0)

roda de seleção localização de [3-5](#page-30-16) uso da  $1-7$ 

### **S**

solução de problema[s 2-1](#page-22-4) suporte técnico para o LCM50[0 2-4](#page-25-2)

### **T**

taxa baud, configuração [5-2](#page-43-8) teclas programáveis, uso das [1-7](#page-10-4) temperatura ambiente nos dados normalizado[s 3-3](#page-28-5) temperatura do pára-raios, efeito na corrente de fuga resistiva [C-1](#page-54-2) tensão de operação efeito na corrente de fuga resistiva [C-1](#page-54-3) nos dados normalizados [3-3](#page-28-6) tensão, efeito na corrente de fuga resistiva [C-1](#page-54-3) teste automático [1-13](#page-16-2) teste funcional do sistema de medição [4-1](#page-38-6) teste manua[l 1-11](#page-14-4) armazenamento dos resultados [1-15](#page-18-4) testes armazenamento dos resultados [1-15](#page-18-4) desmontagem do hardware [1-18](#page-21-3) exclusão de resultados da memória do LCM50[0 1-15](#page-18-5) executados antes da inserção de dados do pára-raios [1-18](#page-21-5) executar automaticament[e 1-13](#page-16-2) executar manualmente [1-11](#page-14-4) parâmetros, inserçã[o 1-6](#page-9-2) resultados exibidos [1-17](#page-20-9) solução de problema[s 2-1](#page-22-4) valores alto[s 2-4](#page-25-4) valores baixos [2-4](#page-25-4) visualização de resultados armazenados no LCM50[0 1-16](#page-19-3) transferência de IDs de pára-raios para o LCM50[0 5-3](#page-44-6)

### **U**

USB driver, instalaçã[o 5-3](#page-44-7) porta, localização da [3-5](#page-30-17)

#### **V**

Valores do campo da configuração da linha [1-11](#page-14-5) Valores do campo da configuração do modo [1-10](#page-13-3) Valores do campo da configuração do

transformado[r 1-11](#page-14-6) Valores do campo de configuração de temperatur[a 1-10](#page-13-4) verificação do conteúd[o 3-4](#page-29-3) visor de cristal líquido, localização do [3-5](#page-30-18) visor em branco no LCM50[0 2-4](#page-25-3) visor incompleto no LCM500 [2-4](#page-25-3)

visor no LCM500 está em branco ou incompleto [2-4](#page-25-3)

visualização de resultados de teste armazenados no LCM500 [1-16](#page-19-3)